### **Unity Backend "우편" 기능을 이용한 유저 우편 관리 (UI)**

**Created in 2023-06-21 Last Updated 2023-06-21 Unity Version 2022.2.2f1**

**Copyright 2016. Jung-Woon Ko. All rights reserved. All contents cannot be copied without permission**

*Index*

- ◆ **우편함 (Post Box)**
- ◆ **우편 (Post)**
- ◆ **우편 데이터와 UI 연동**

## **우편함 (Post Box)**

### ■ **우편함**

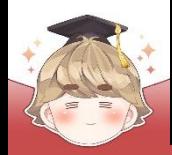

# **우편함 (Post Box)**

■ **우편함**

### ■ 우편함 열기 "Button - TextMeshPro" UI 생성 및 설정

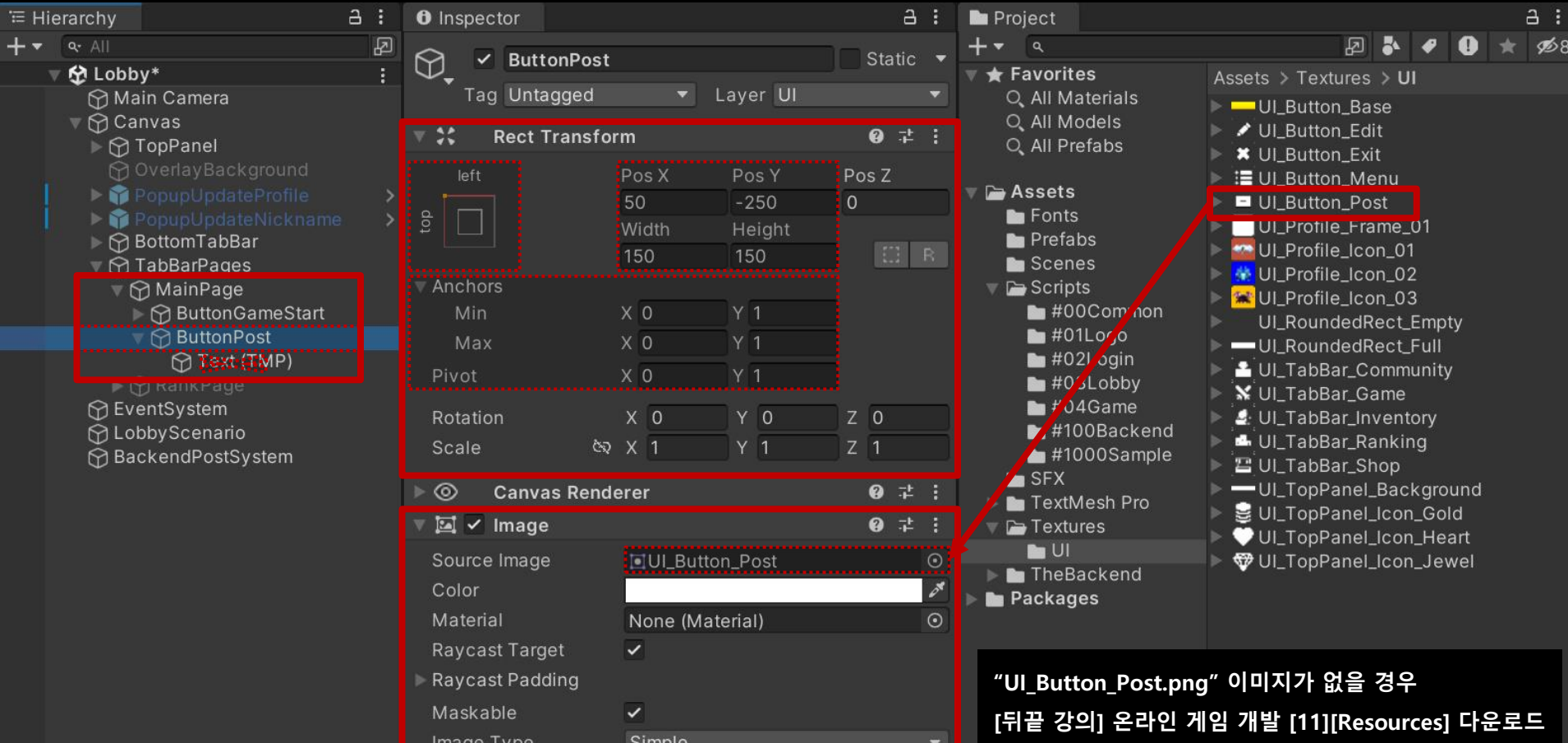

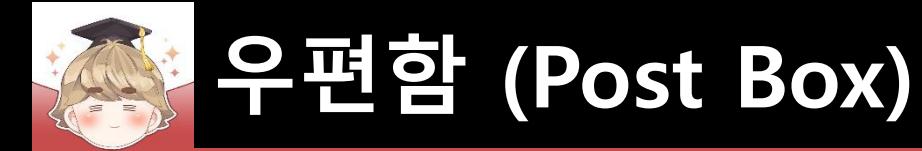

## ■ 우편을 관리하는 우편함 UI 생성 및 설정

□ PopupBase 프리팹을 Hierarchy View로 Drag & Drop

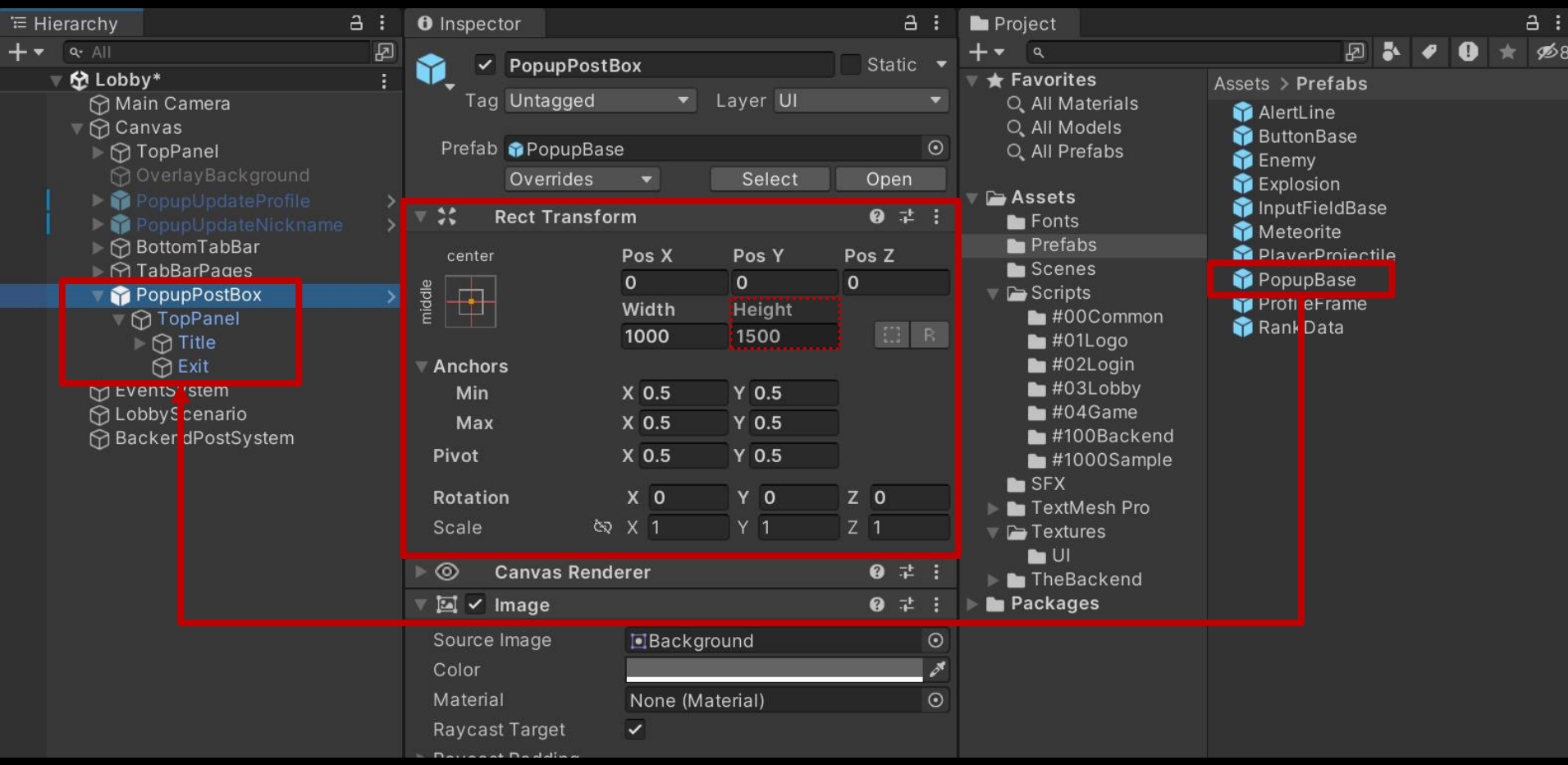

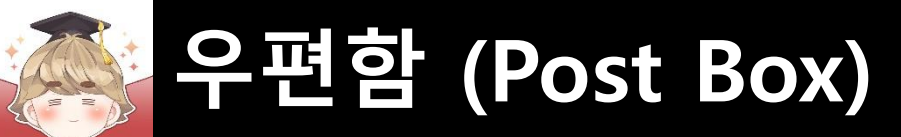

#### □ Title 오브젝트의 "TextMeshPro - Text" 컴포넌트 변수 설정

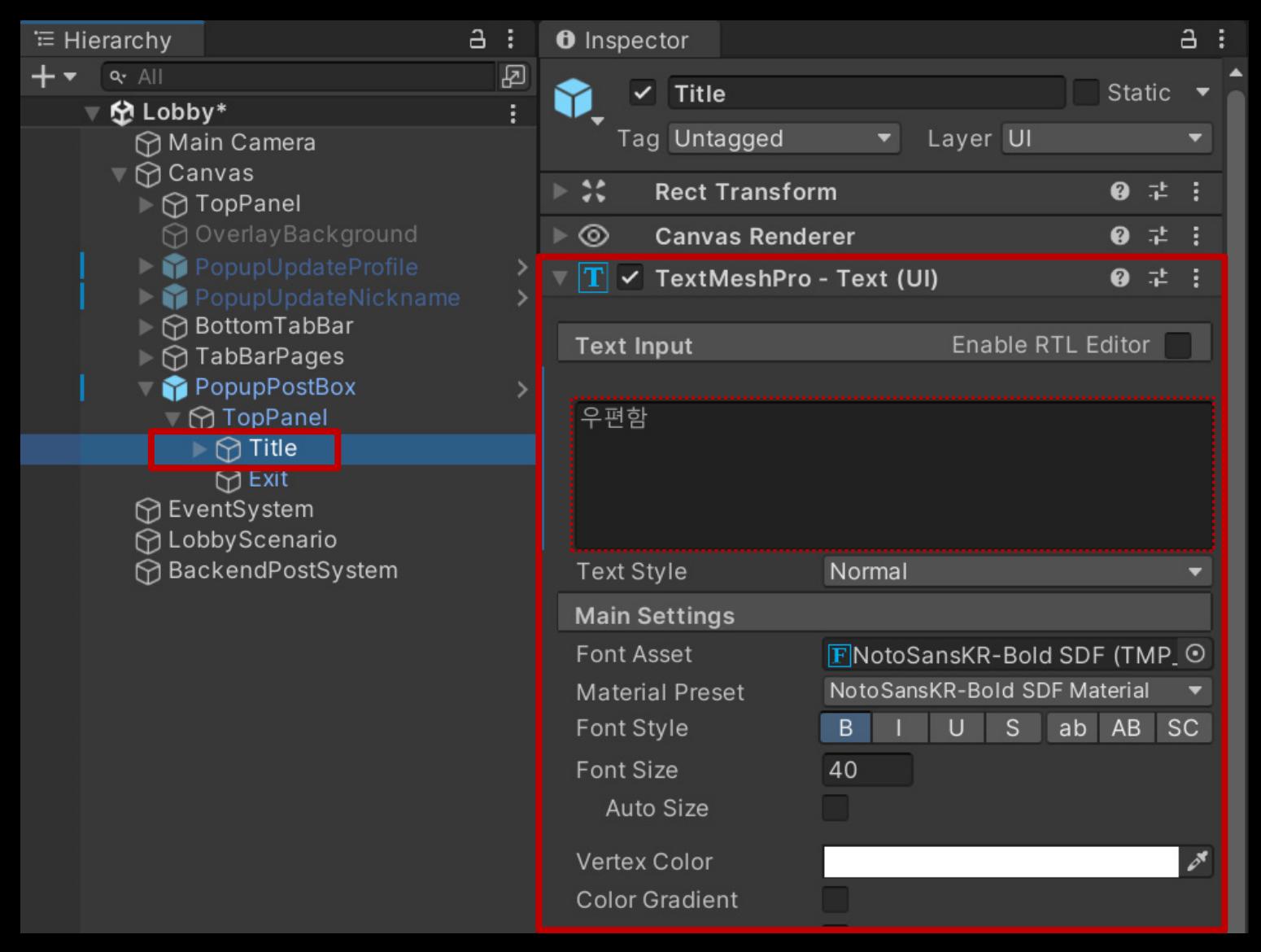

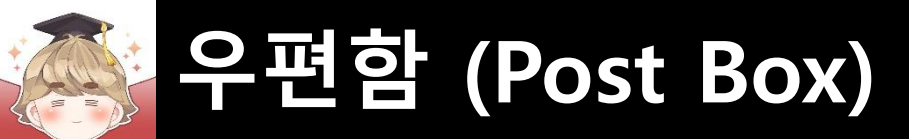

### ■ 우편 리스트를 출력하는 Scroll View UI 생성 및 설정

#### □ GameObject - UI - Scroll View

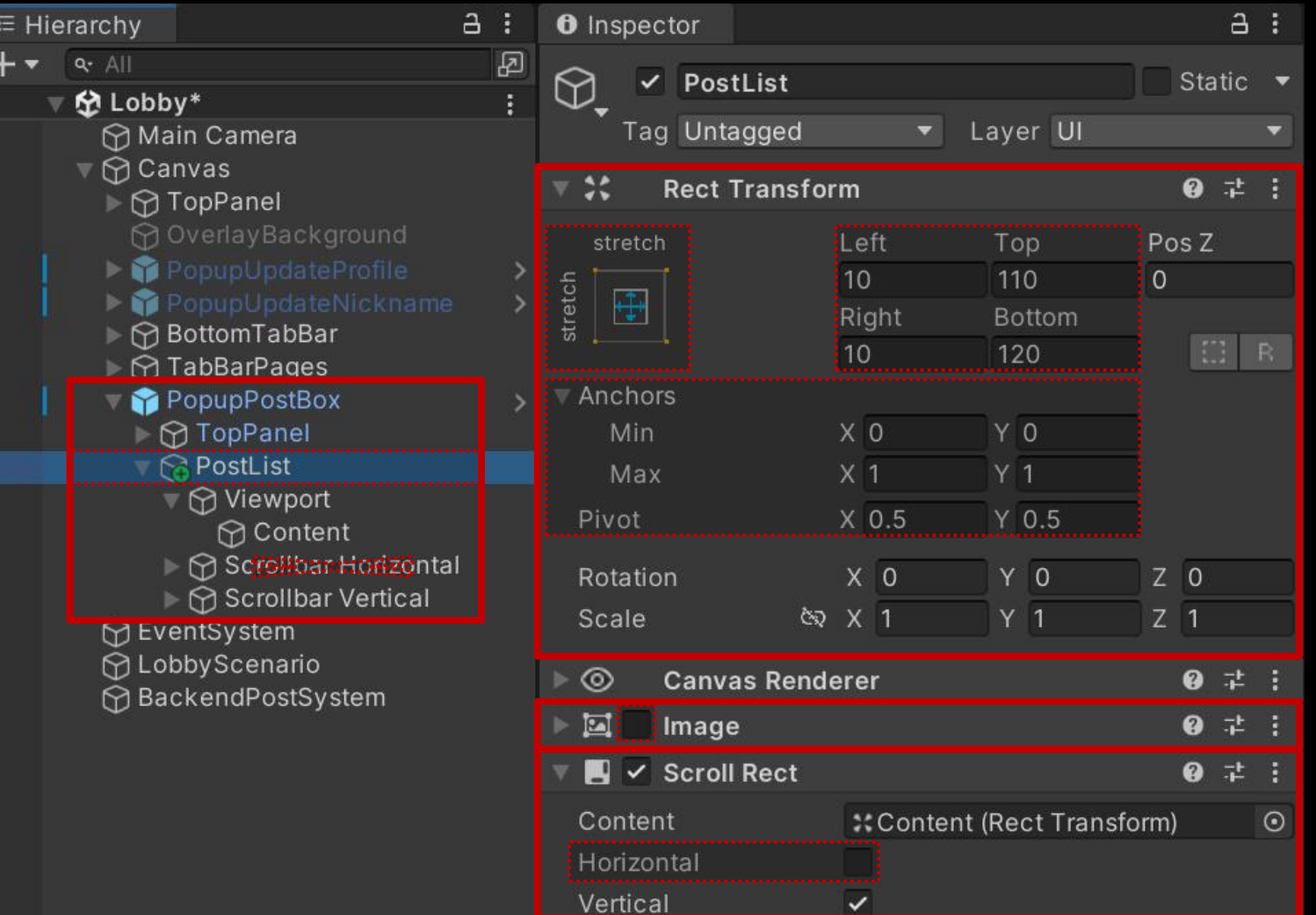

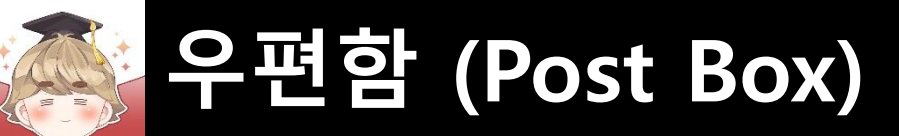

#### □ Scrollbar가 보이지 않도록 Width를 0으로 설정

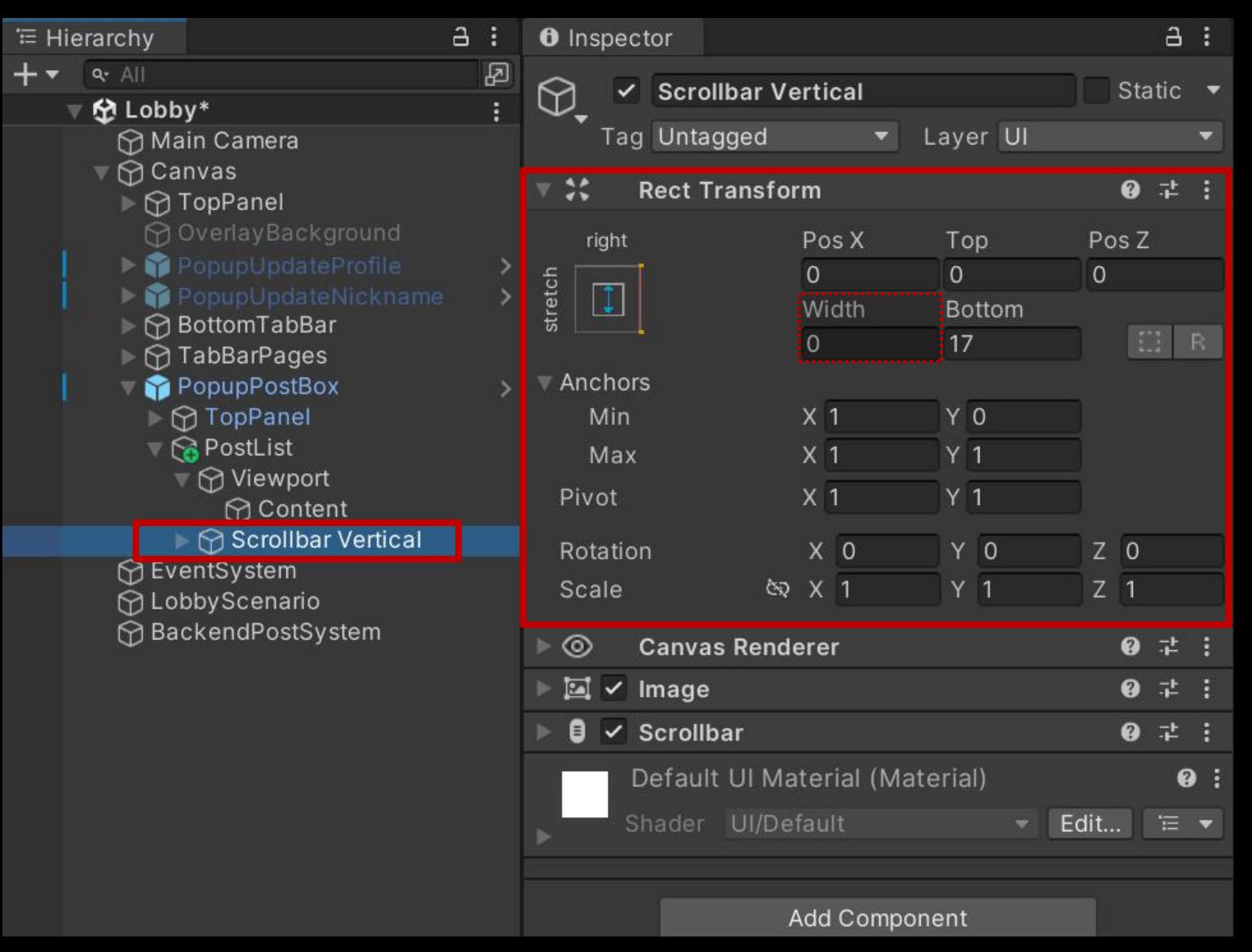

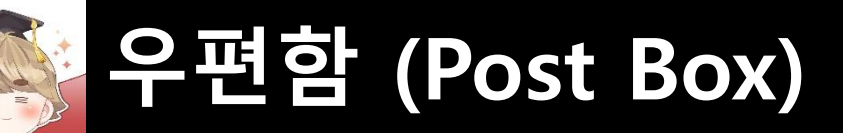

#### □ Content 오브젝트에 컴포넌트 추가 및 설정

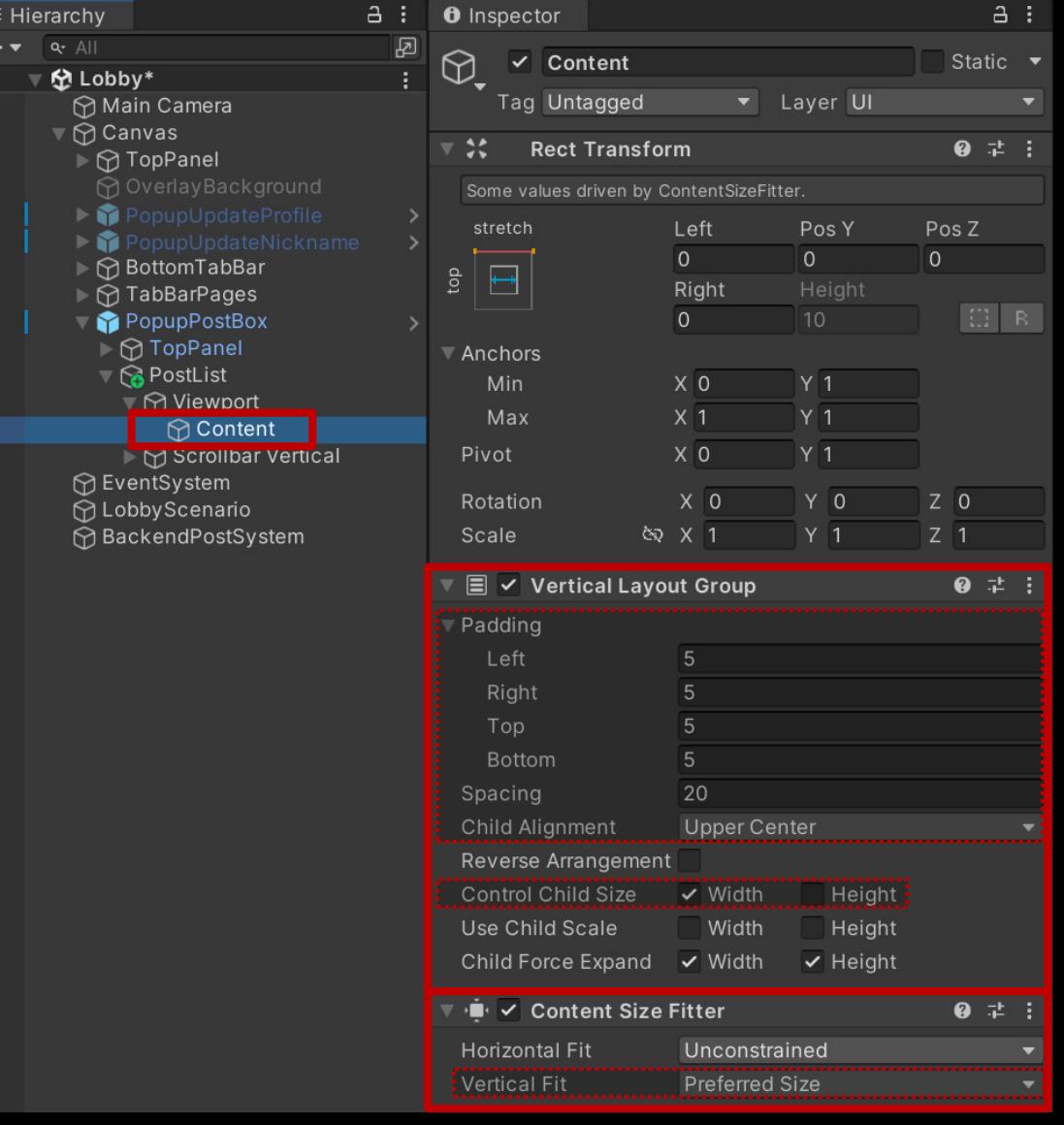

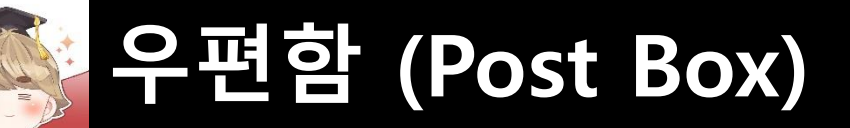

### ■ 우편 전체 수령 "Button - TextMeshPro" UI 생성 및 설정

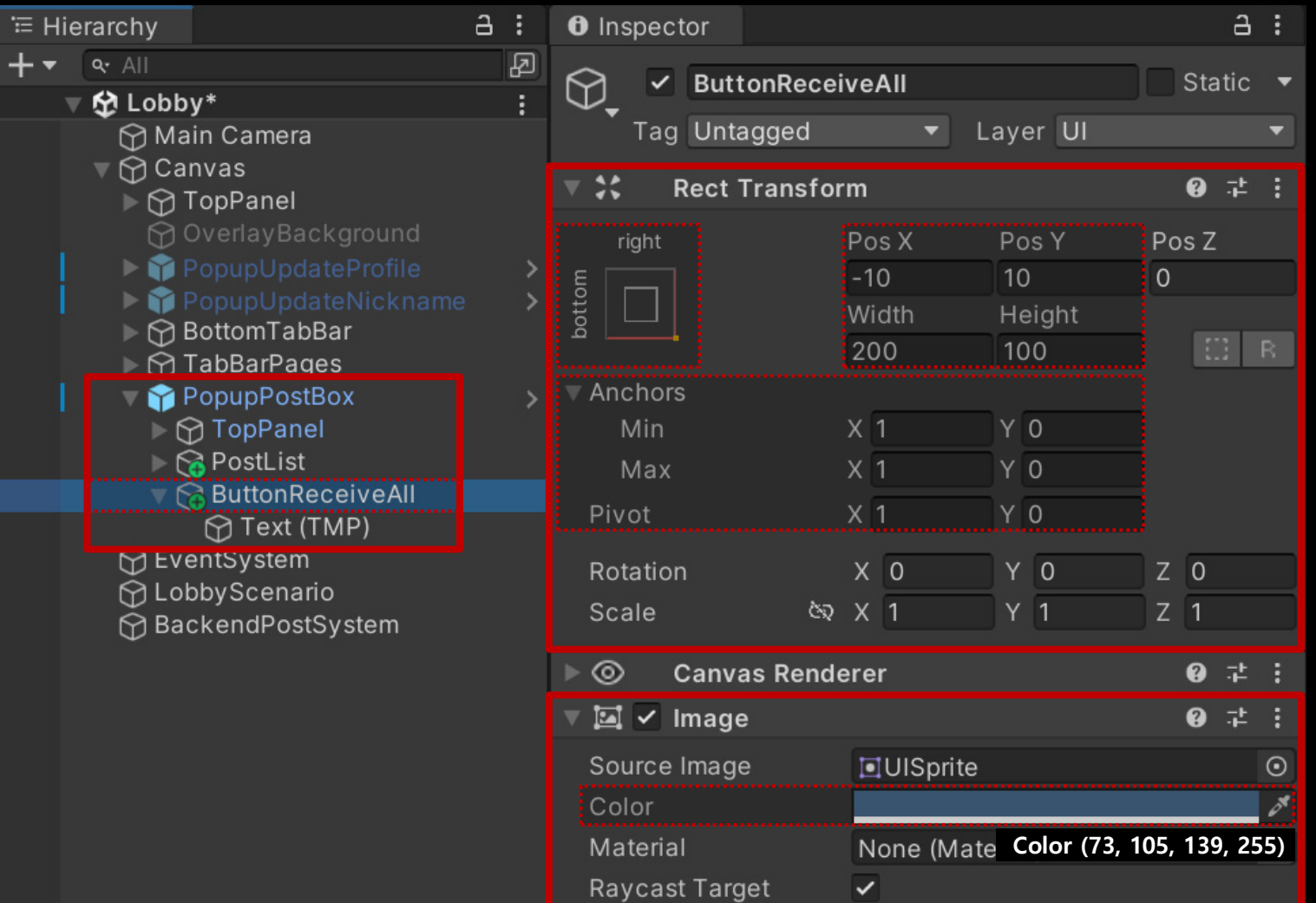

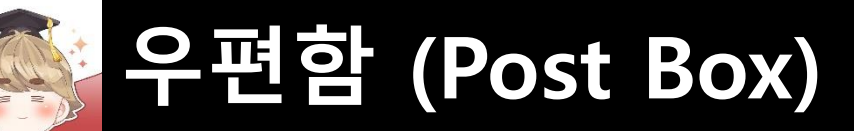

### 우편 전체 수령 "Button - TextMeshPro" UI 생성 및 설정 (계속)

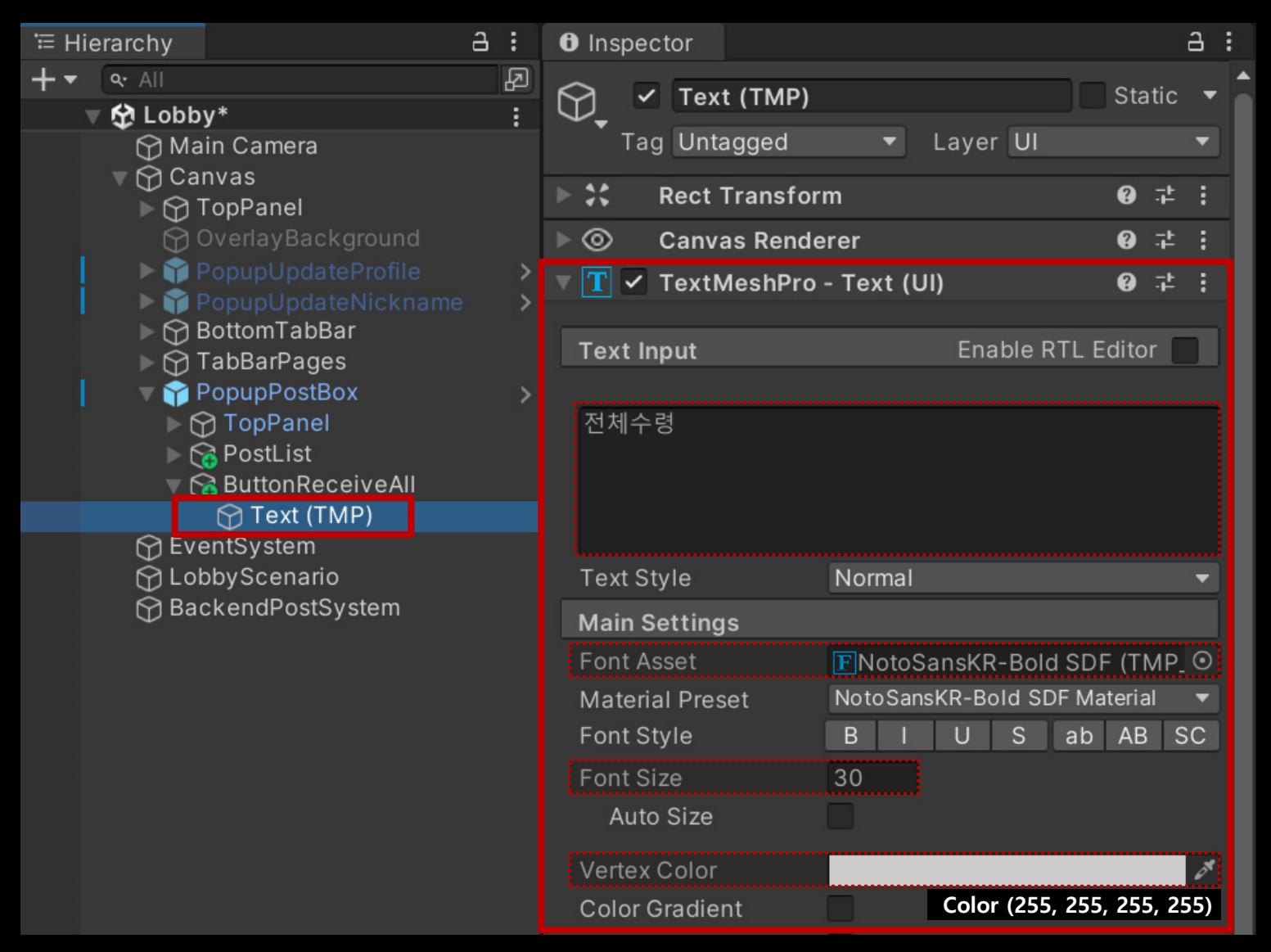

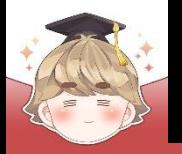

# **우편함 (Post Box)**

■ "우편함이.." 텍스트를 출력하는 "Text - TextMeshPro" UI 생성 및 설정

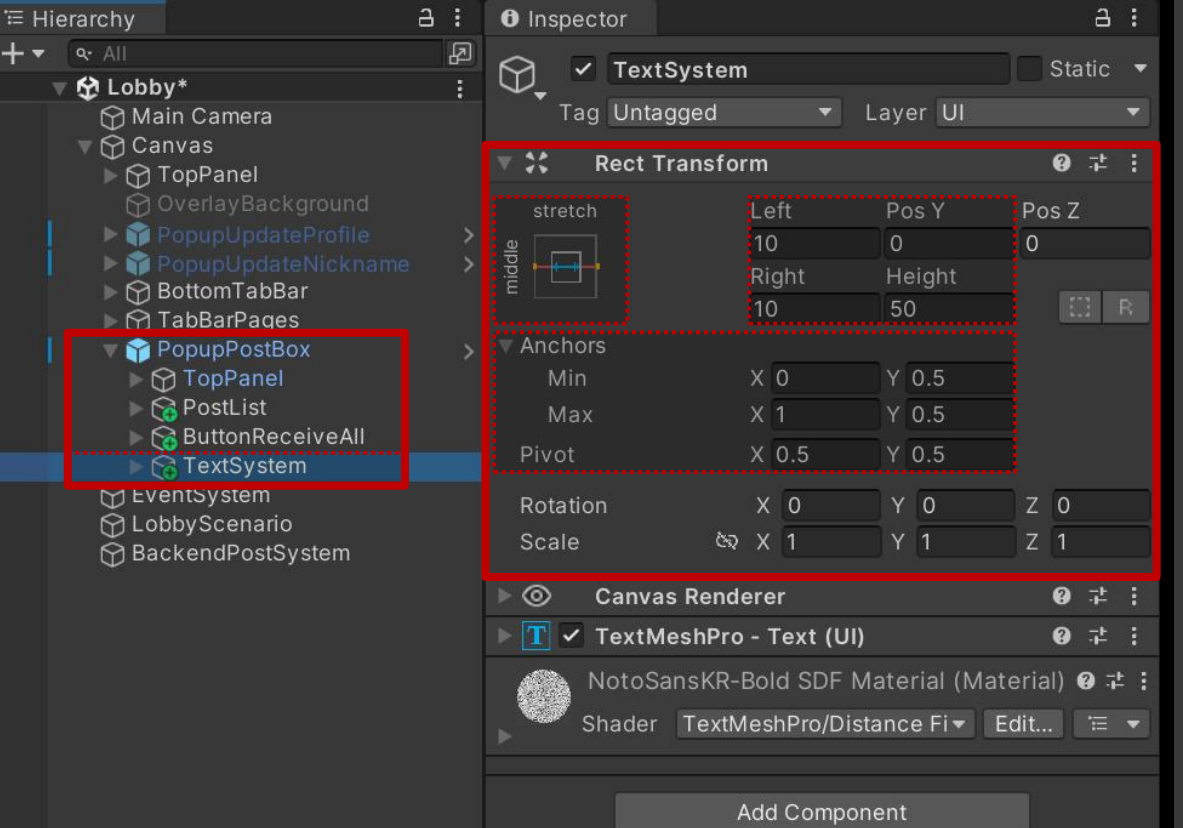

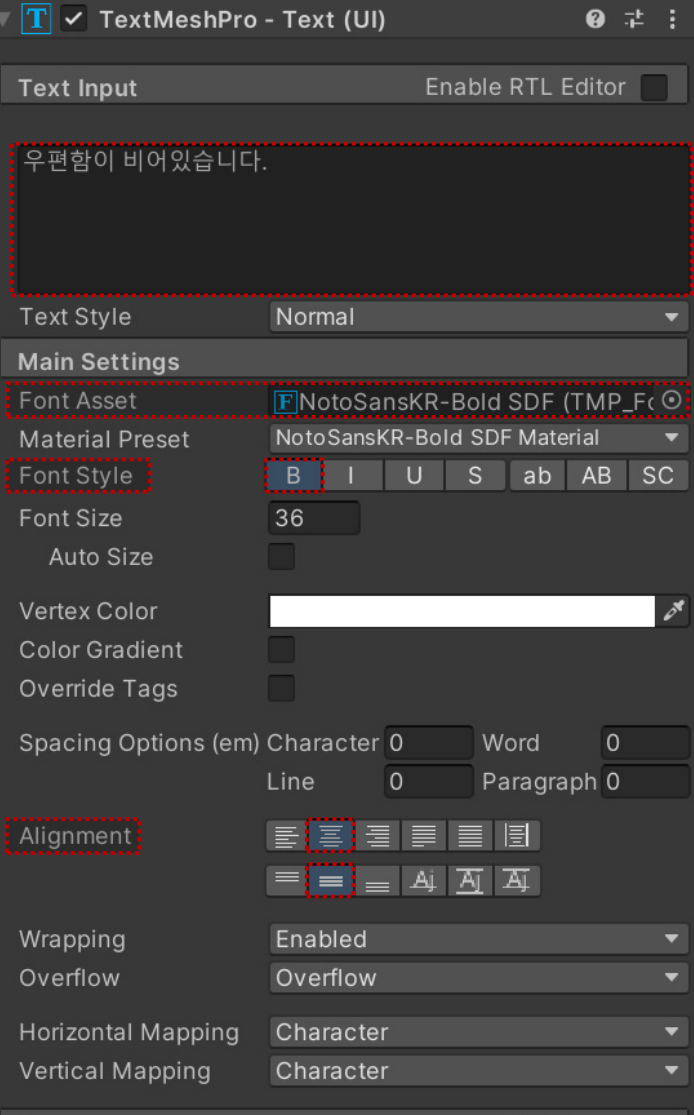

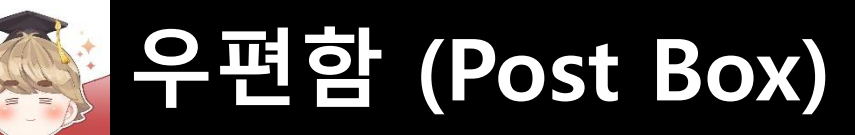

#### ■ ButtonPost 오브젝트의 "Button" 컴포넌트 OnClick() 이벤트 등록

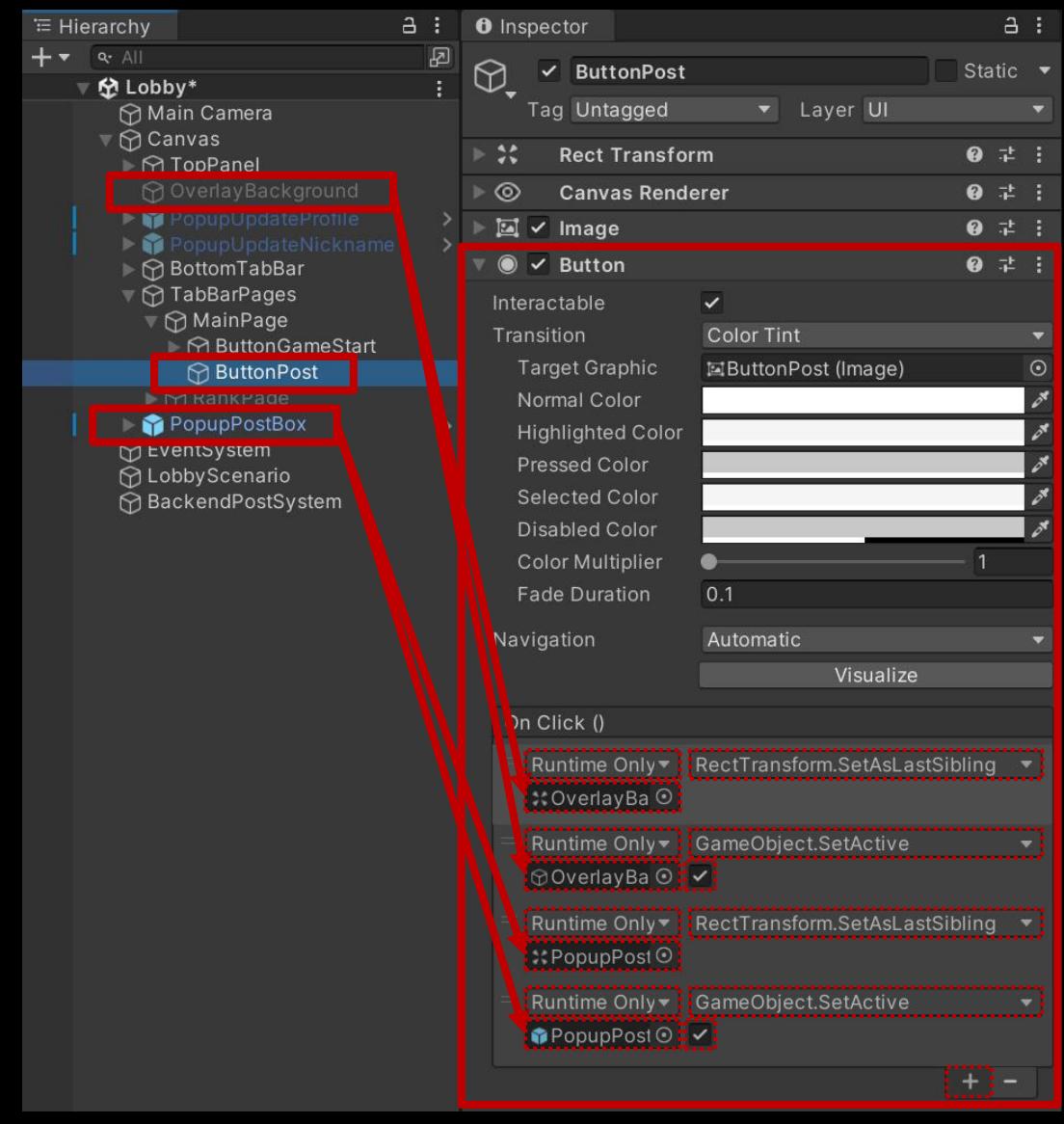

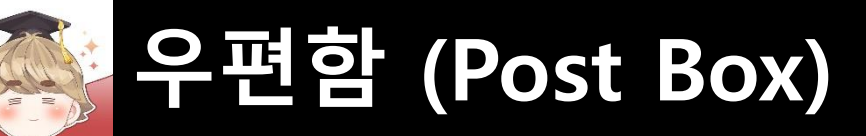

### ■ Exit 오브젝트의 "Button" 컴포넌트 OnClick() 이벤트 등록

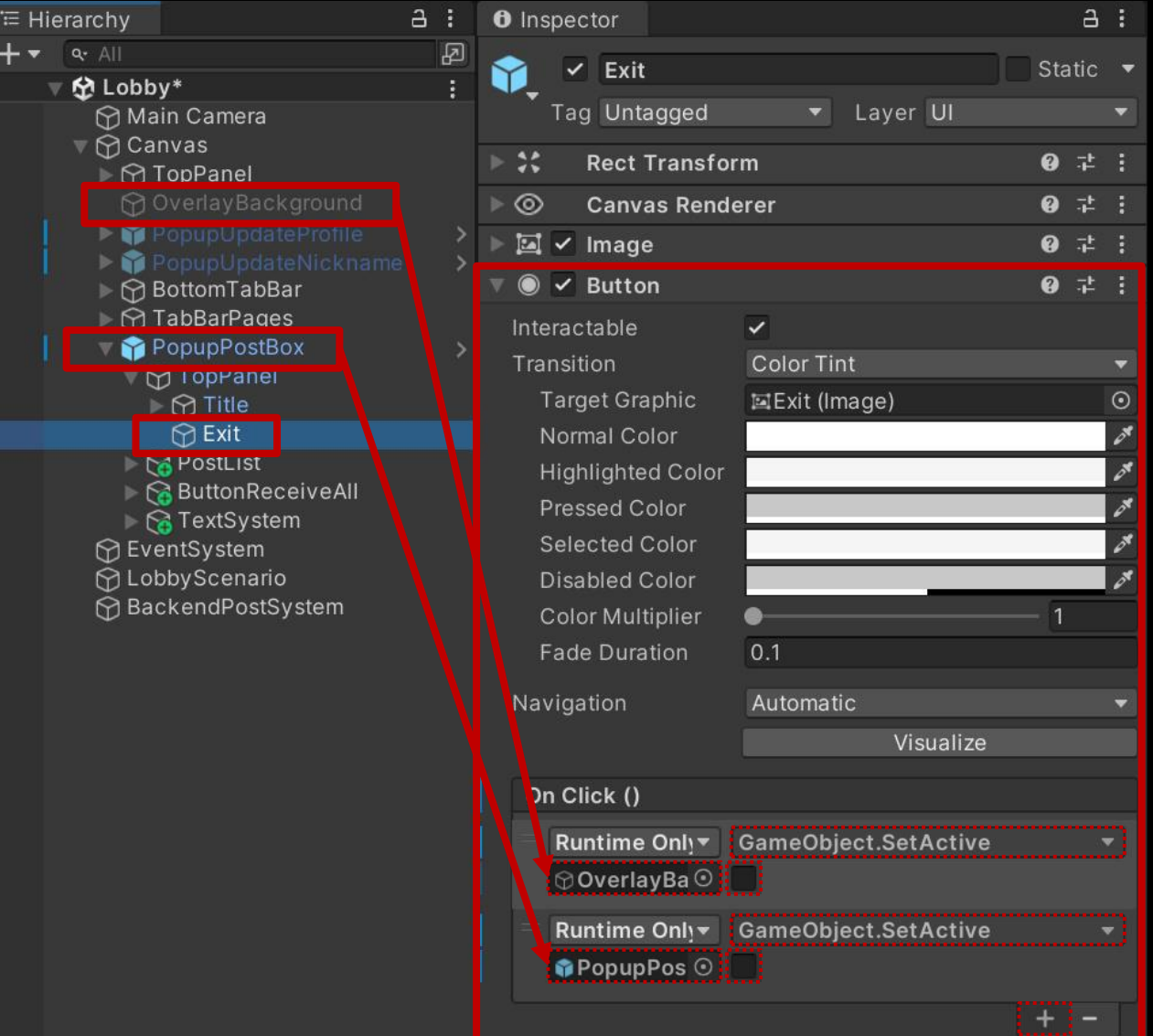

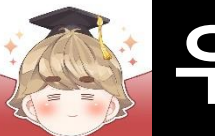

## **우편함 (Post Box)**

### ■ PopupPostBox 오브젝트 비활성화

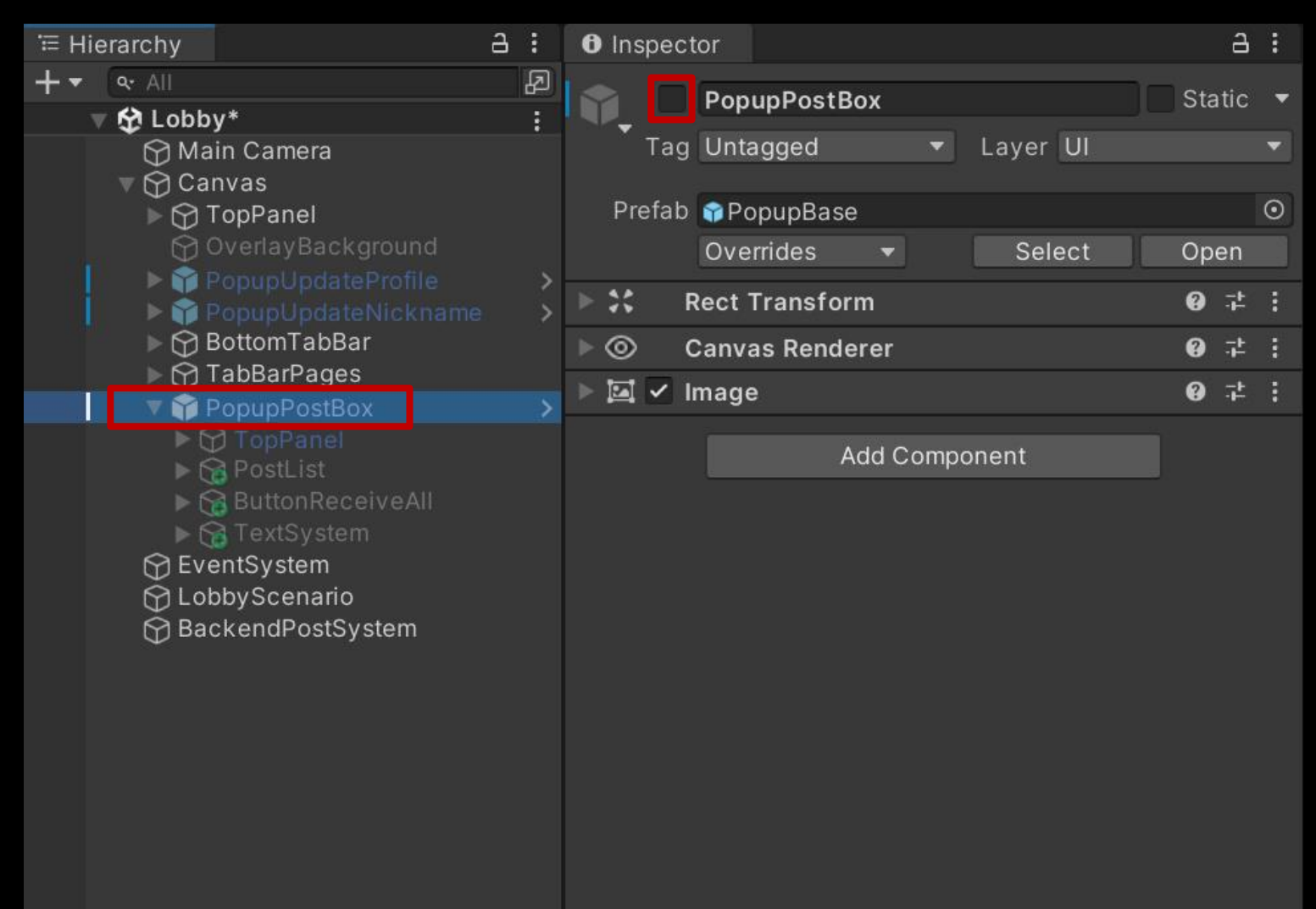

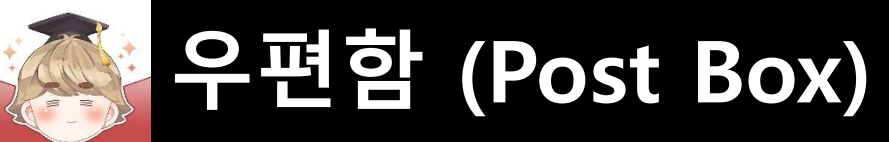

### ■ 결과 화면

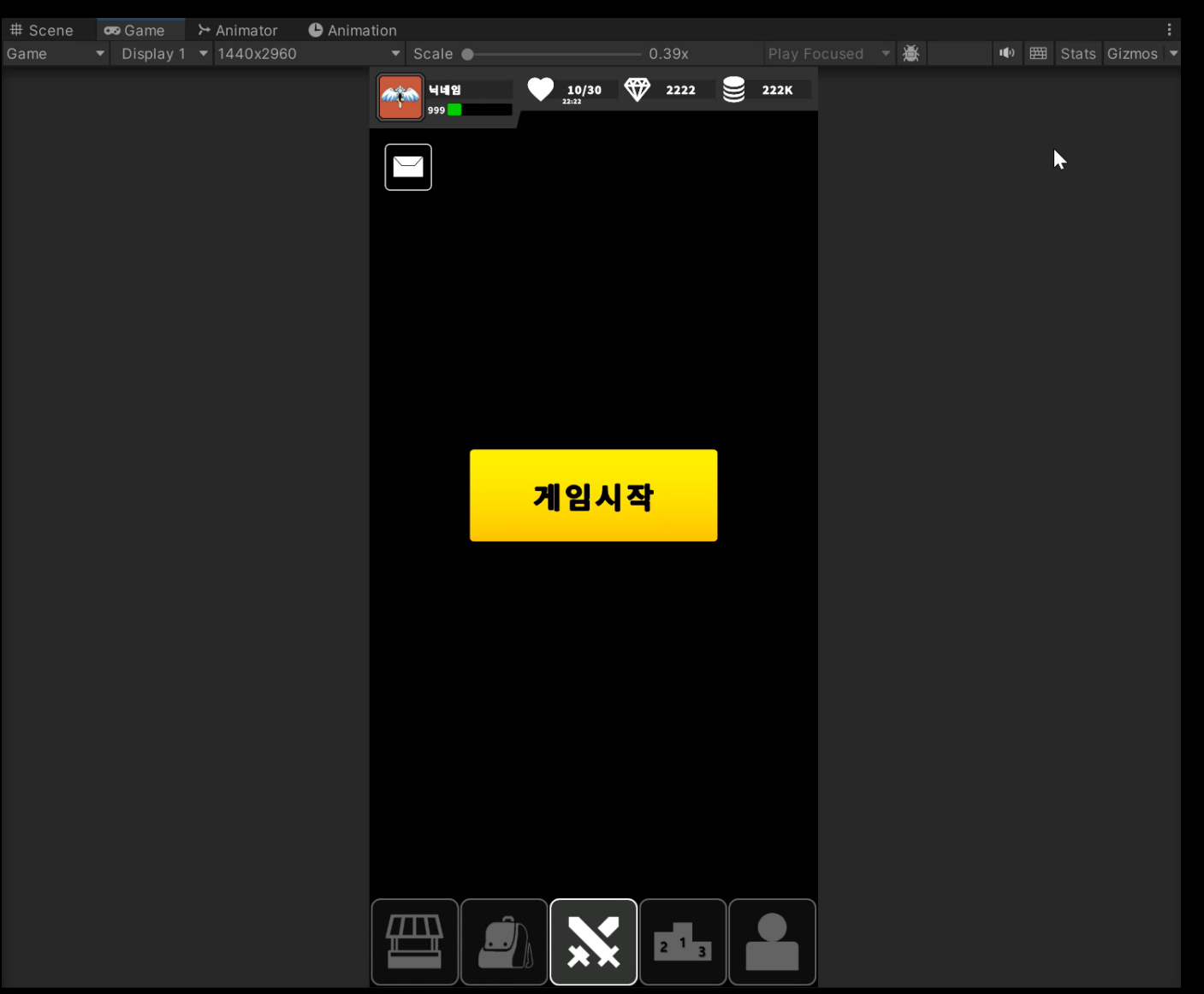

### ■ **우편 UI 오브젝트**

### ■ **우편 리스트 정보를 바탕으로 우편 UI 생성**

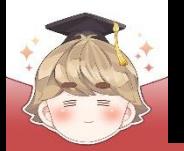

## ■ **우편 UI 오브젝트**

### ■ UI\_RoundedRect\_Empty 이미지 에셋의 Border 설정

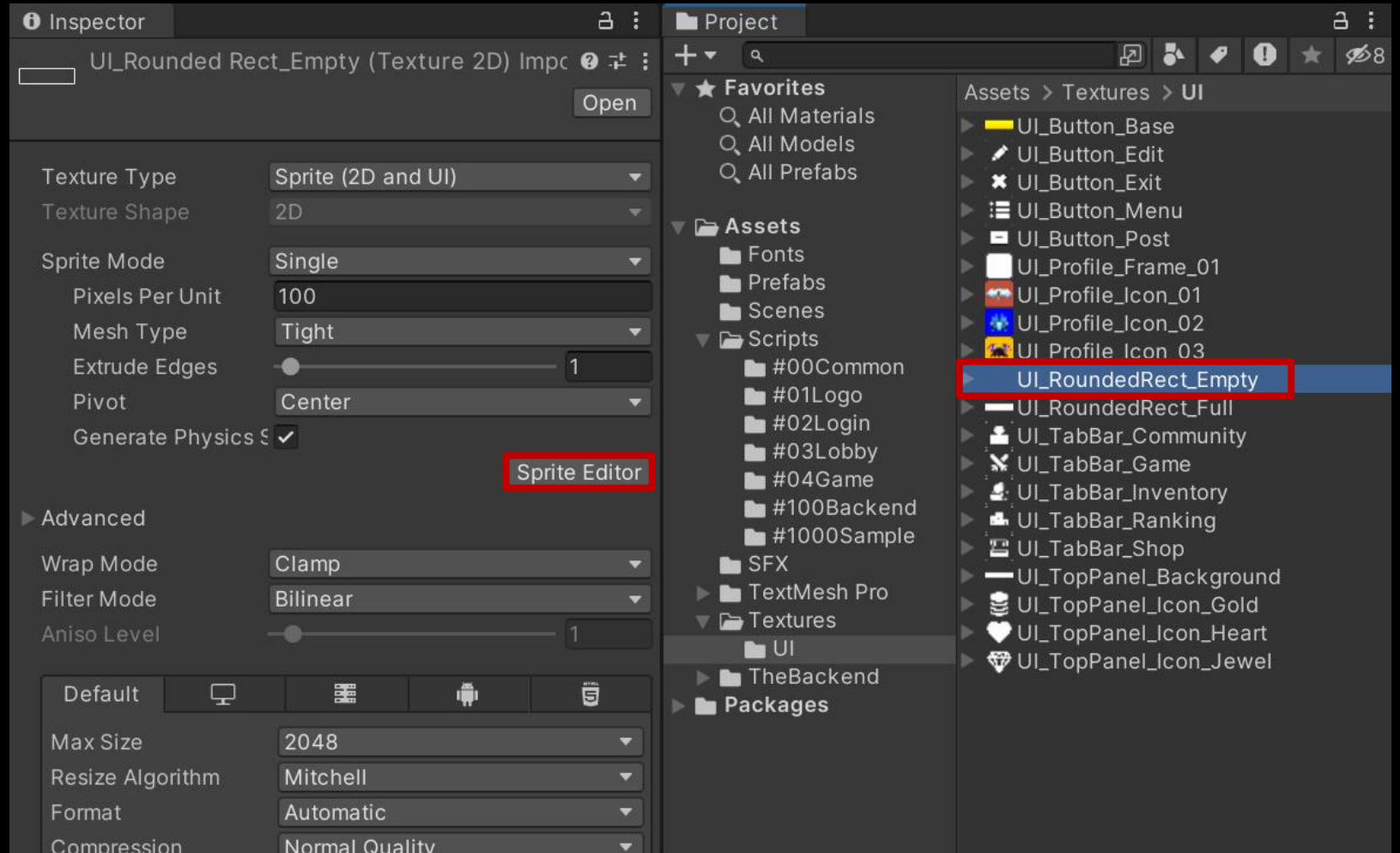

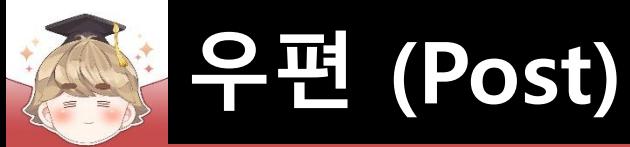

### ■ UI\_RoundedRect\_Empty 이미지 에셋의 Border 설정 (계속)

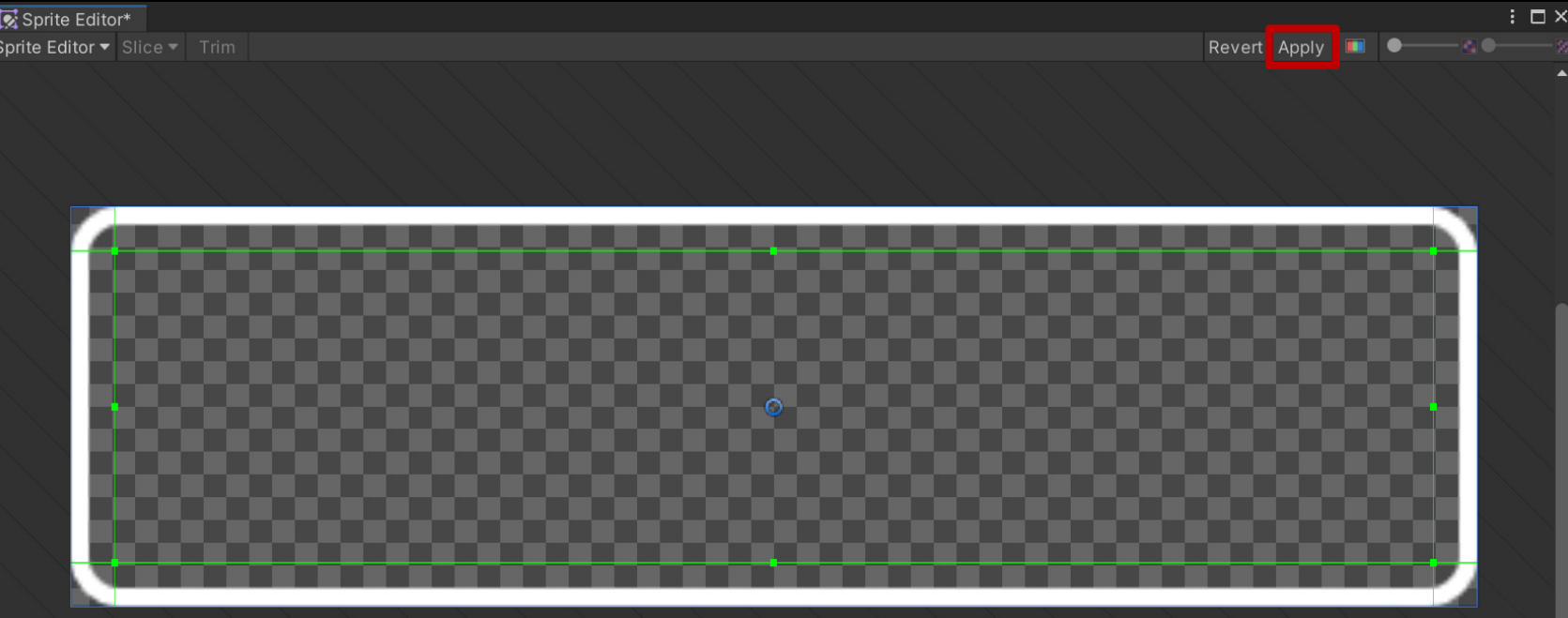

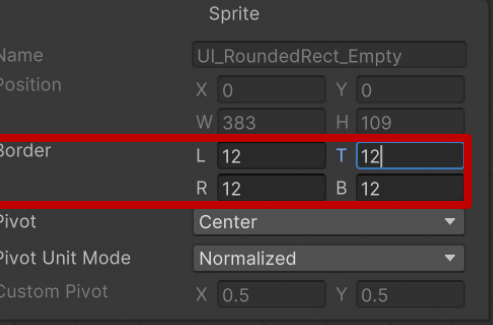

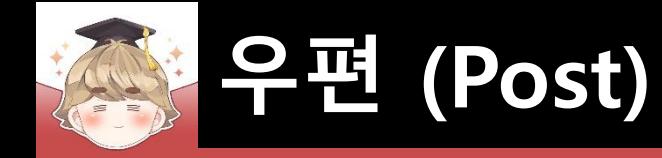

## <mark>■ 우편 UI를 관리하는 Image UI 생성 및 설정</mark>

□ GameObject - UI - Image

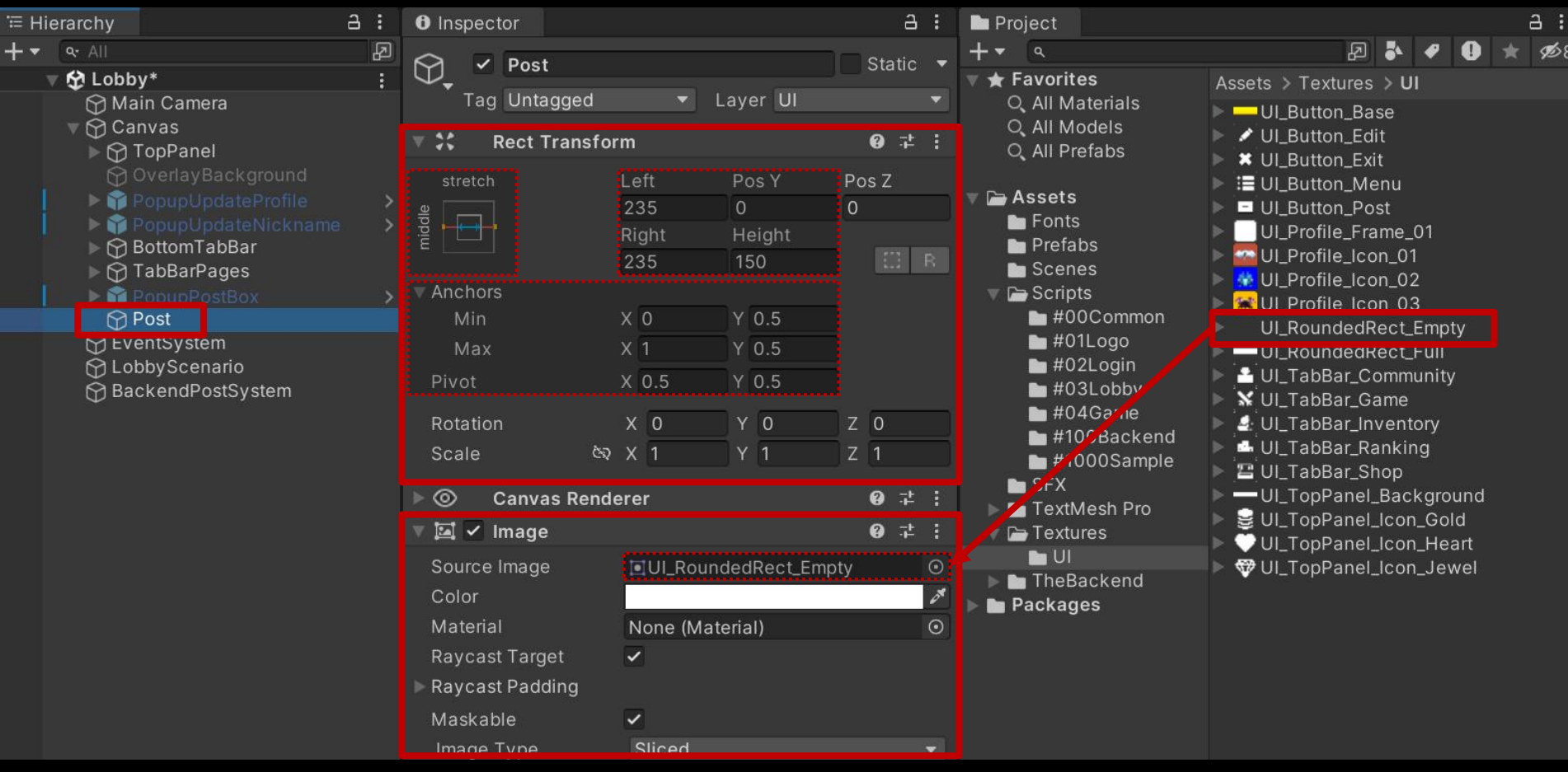

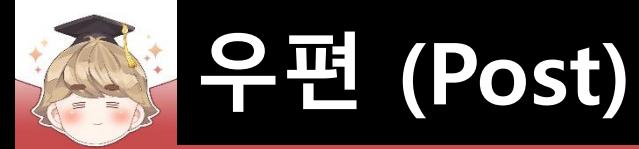

### ■ 아이템 정보의 배경을 출력하는 Image UI 생성 및 설정

#### □ GameObject - UI - Image

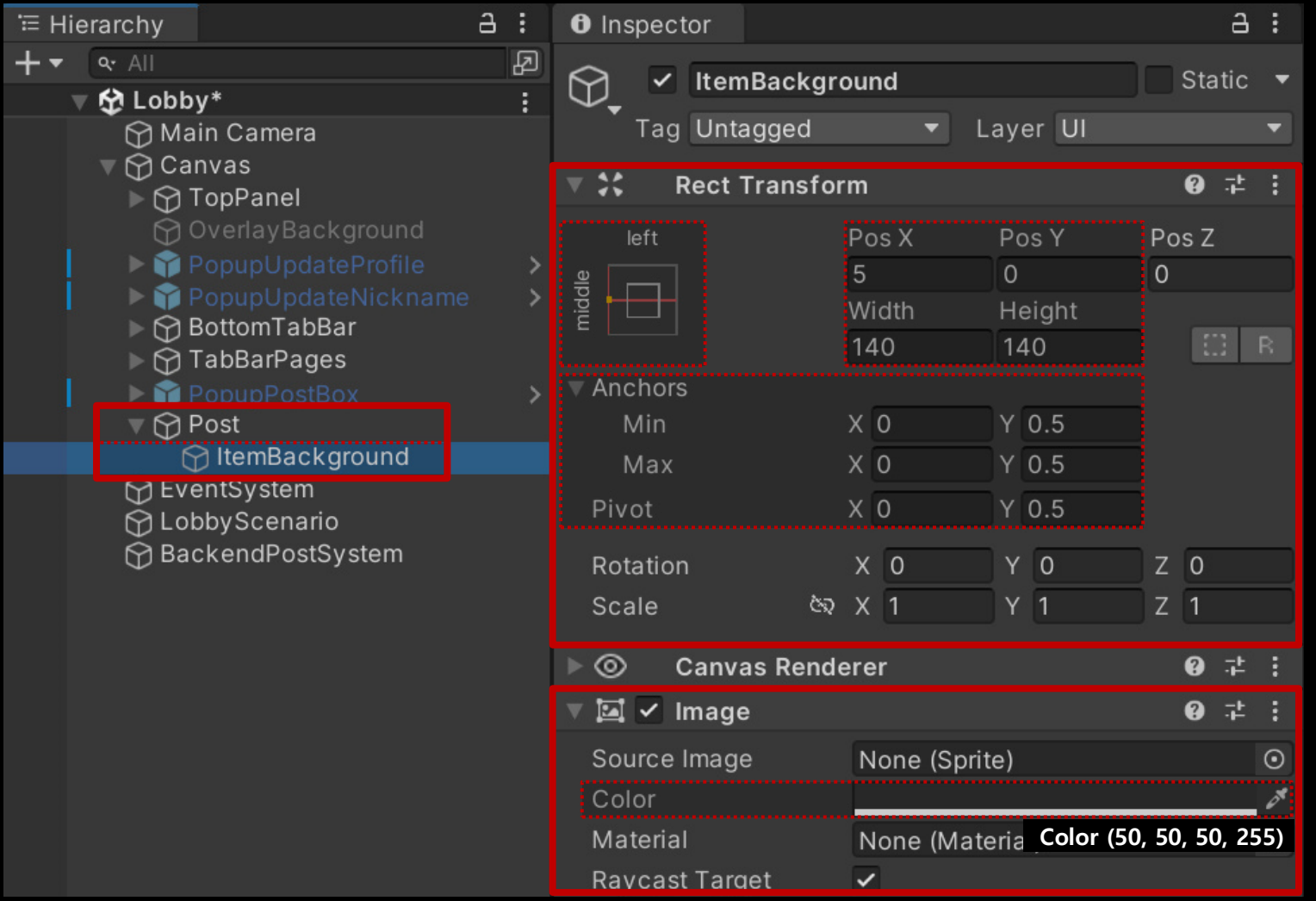

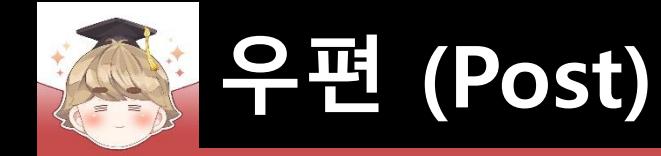

## ■ 아이템 아이콘을 출력하는 Image UI 생성 및 설정

□ GameObject - UI - Image

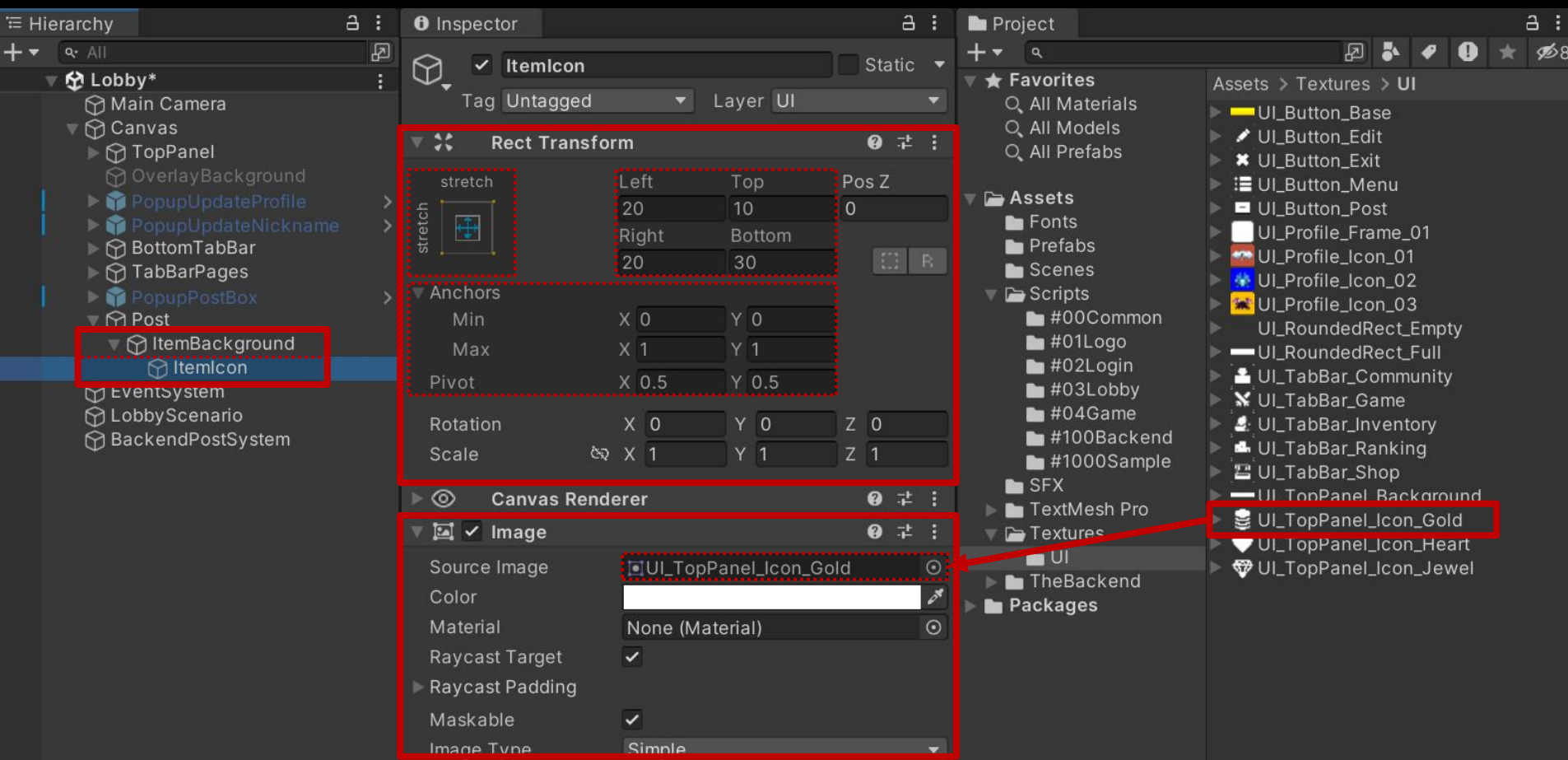

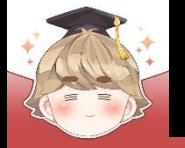

### ■ 아이템 개수를 출력하는 "Text - TextMeshPro" UI 생성 및 설정

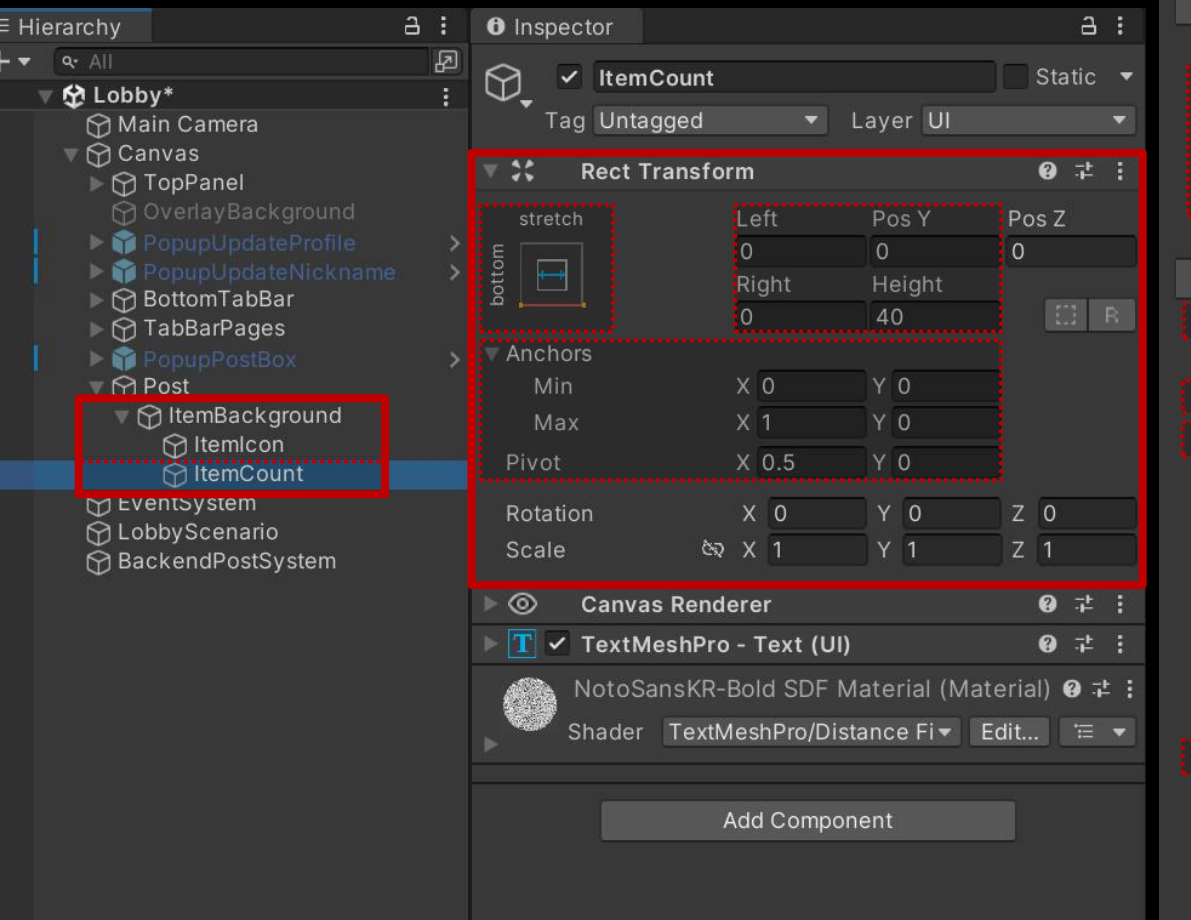

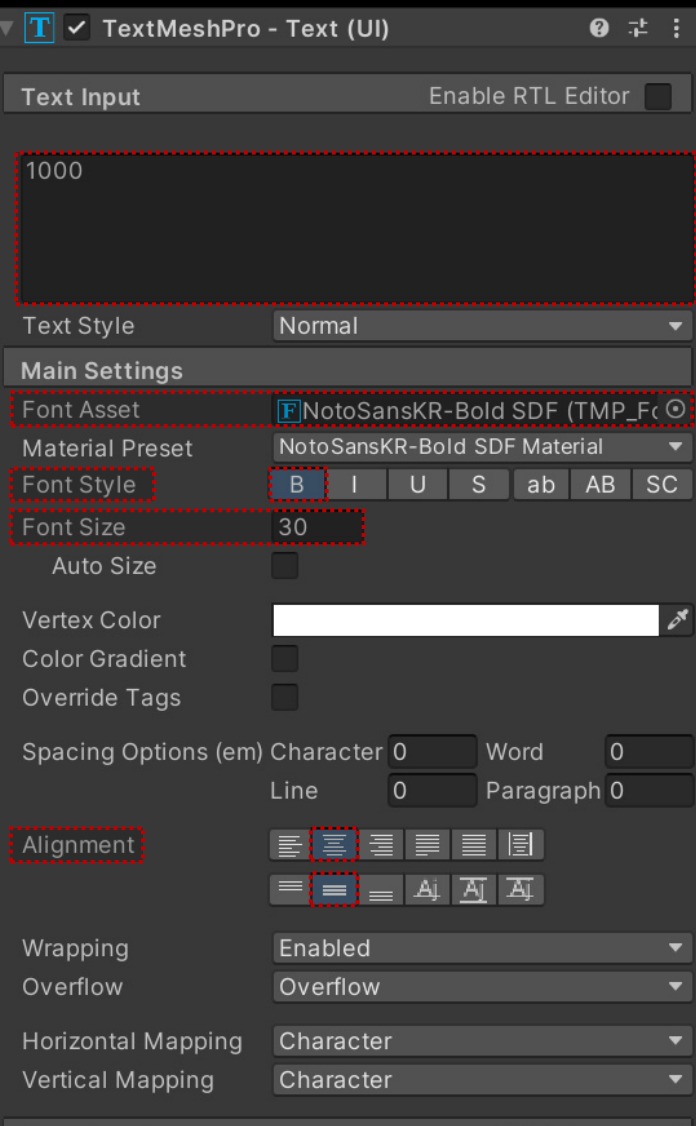

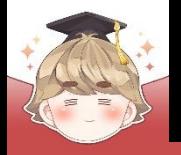

 $\frac{1}{1}$ 

# **우편 (Post)**

### ■ 우편 제목을 출력하는 "Text - TextMeshPro" UI 생성 및 설정

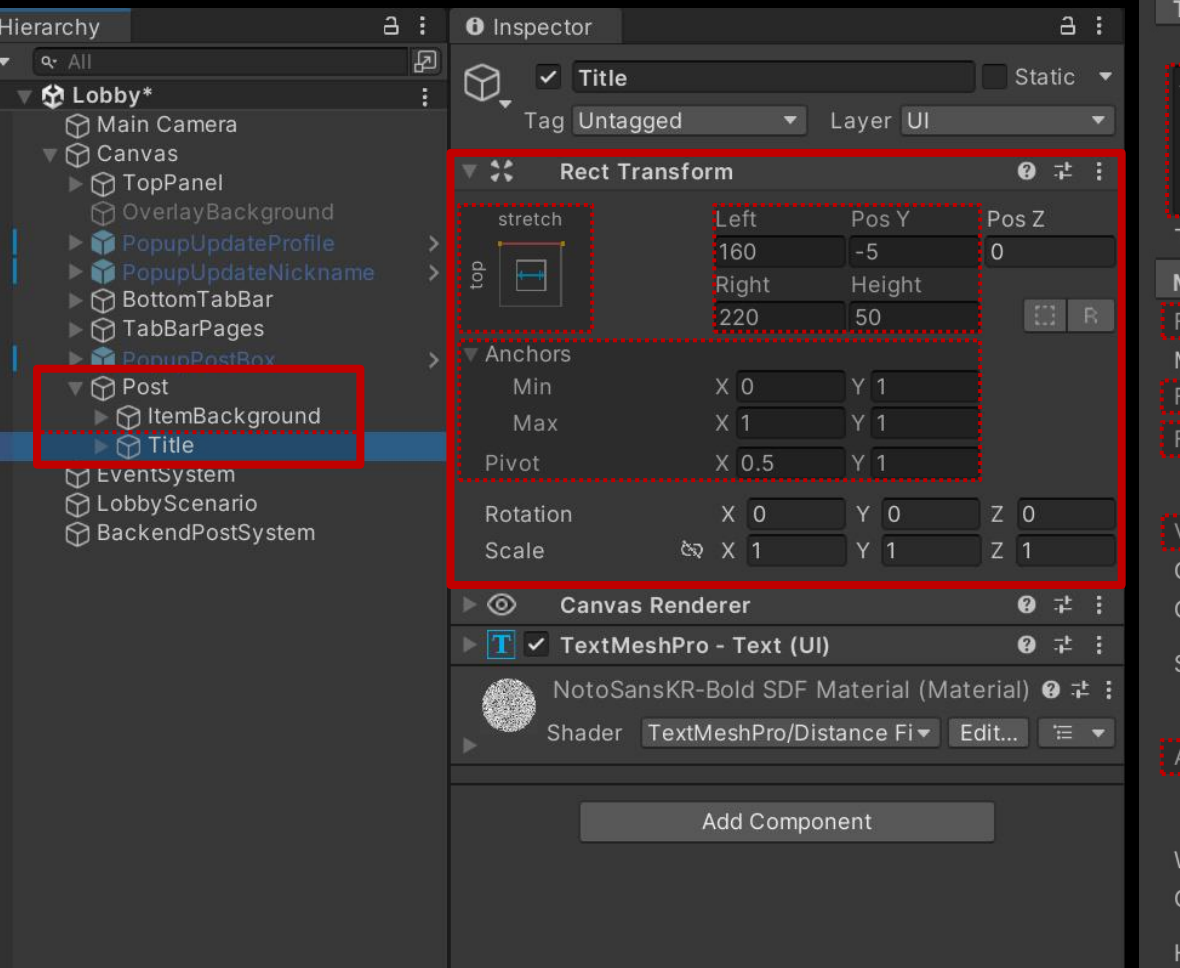

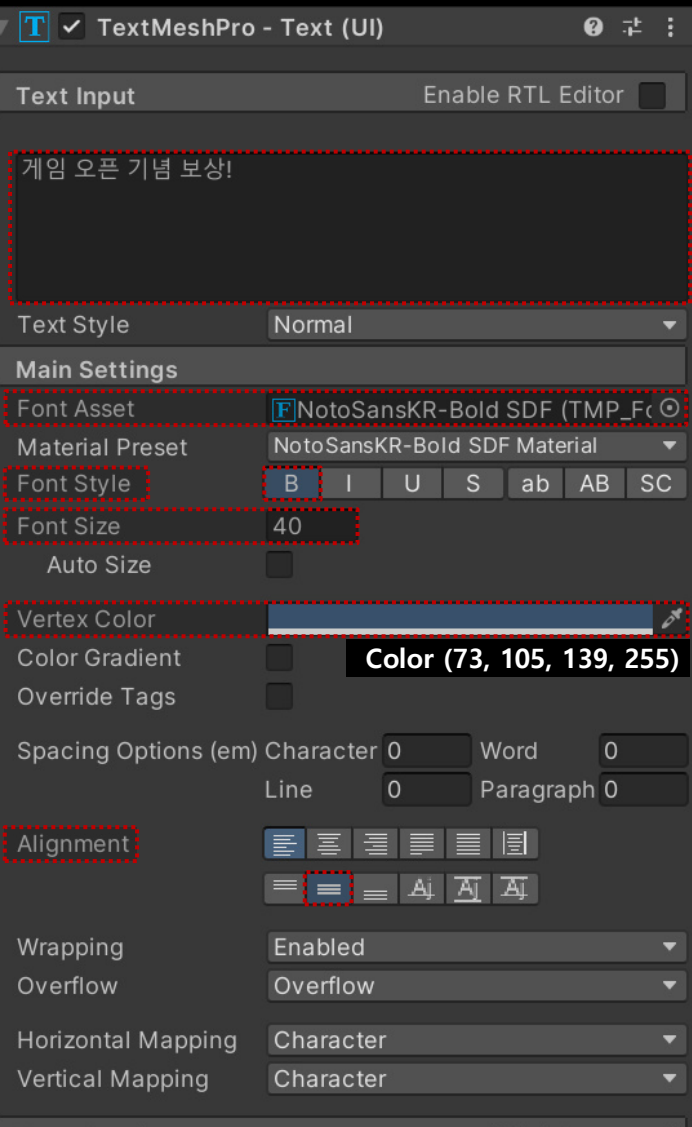

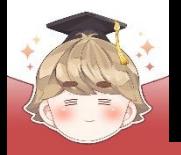

 $\overline{1}$ 

# **우편 (Post)**

### ■ 우편 내용을 출력하는 "Text - TextMeshPro" UI 생성 및 설정

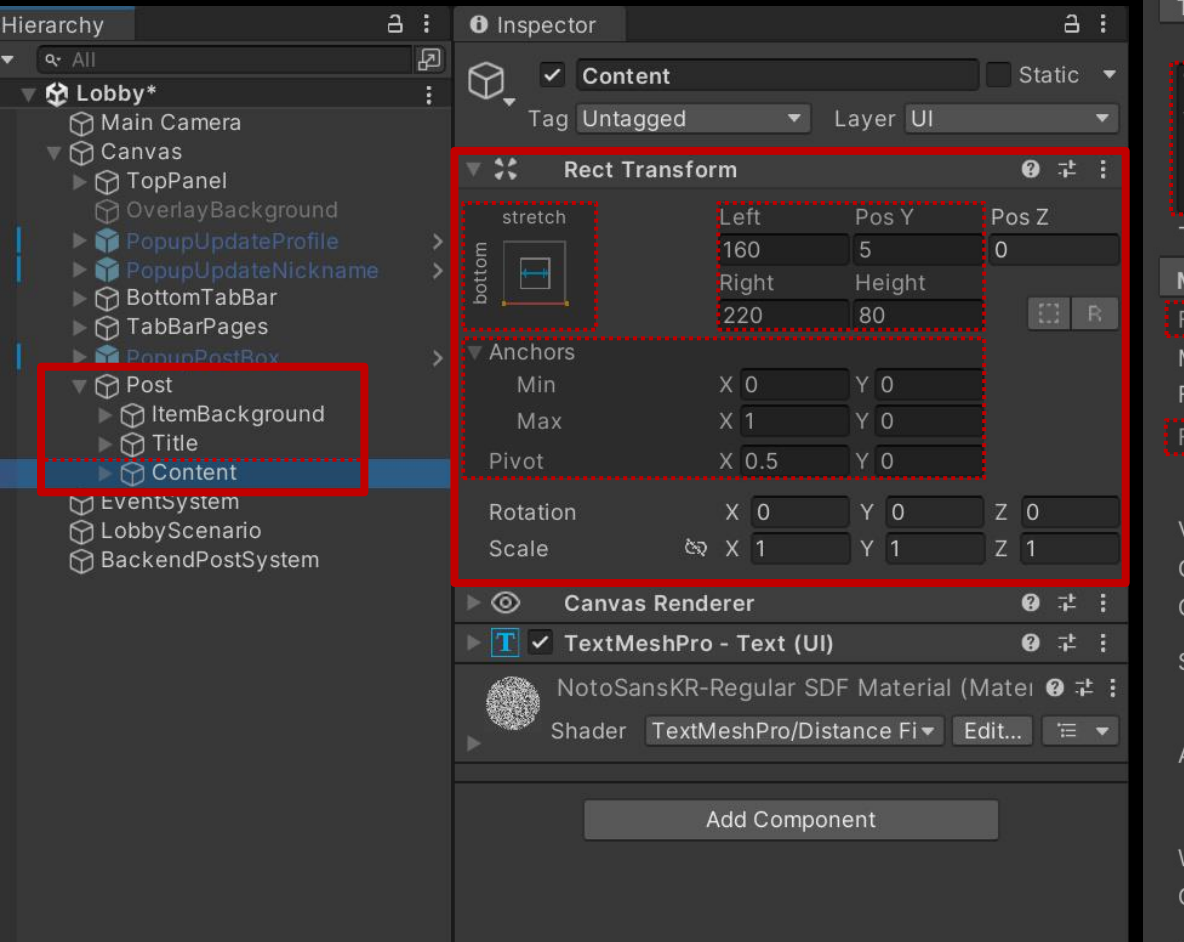

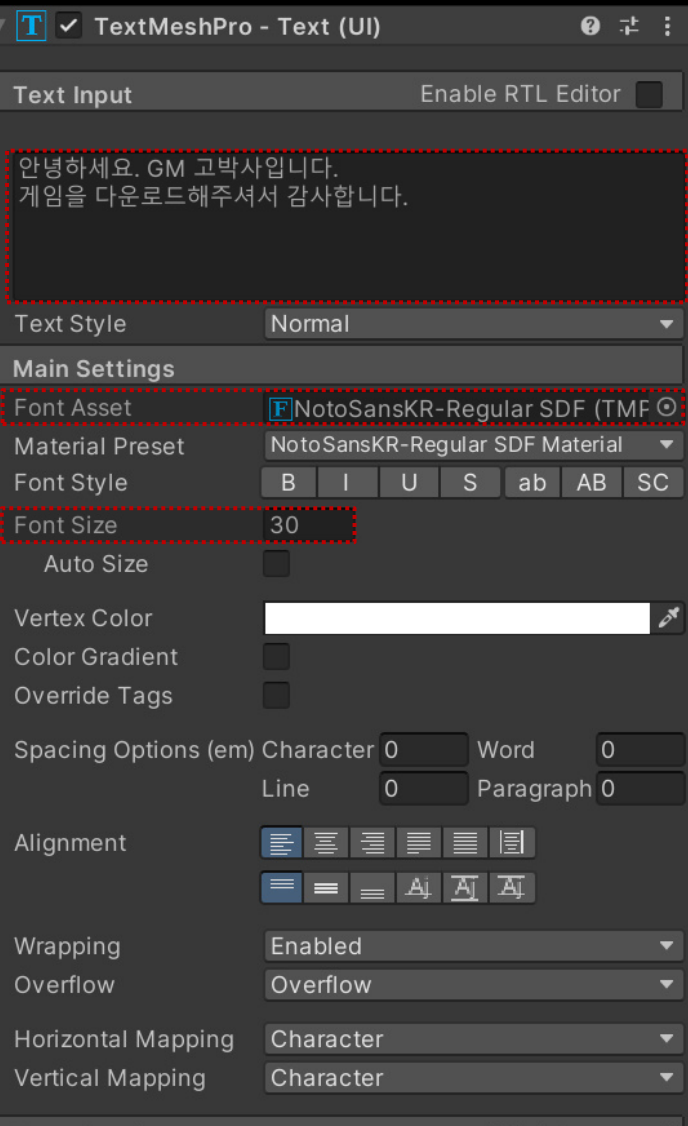

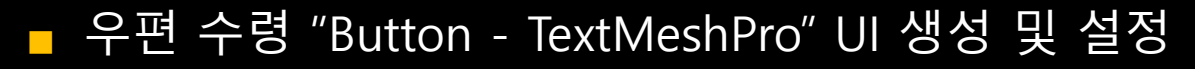

#### □ GameObject - UI - "Button - TextMeshPro"

**우편 (Post)**

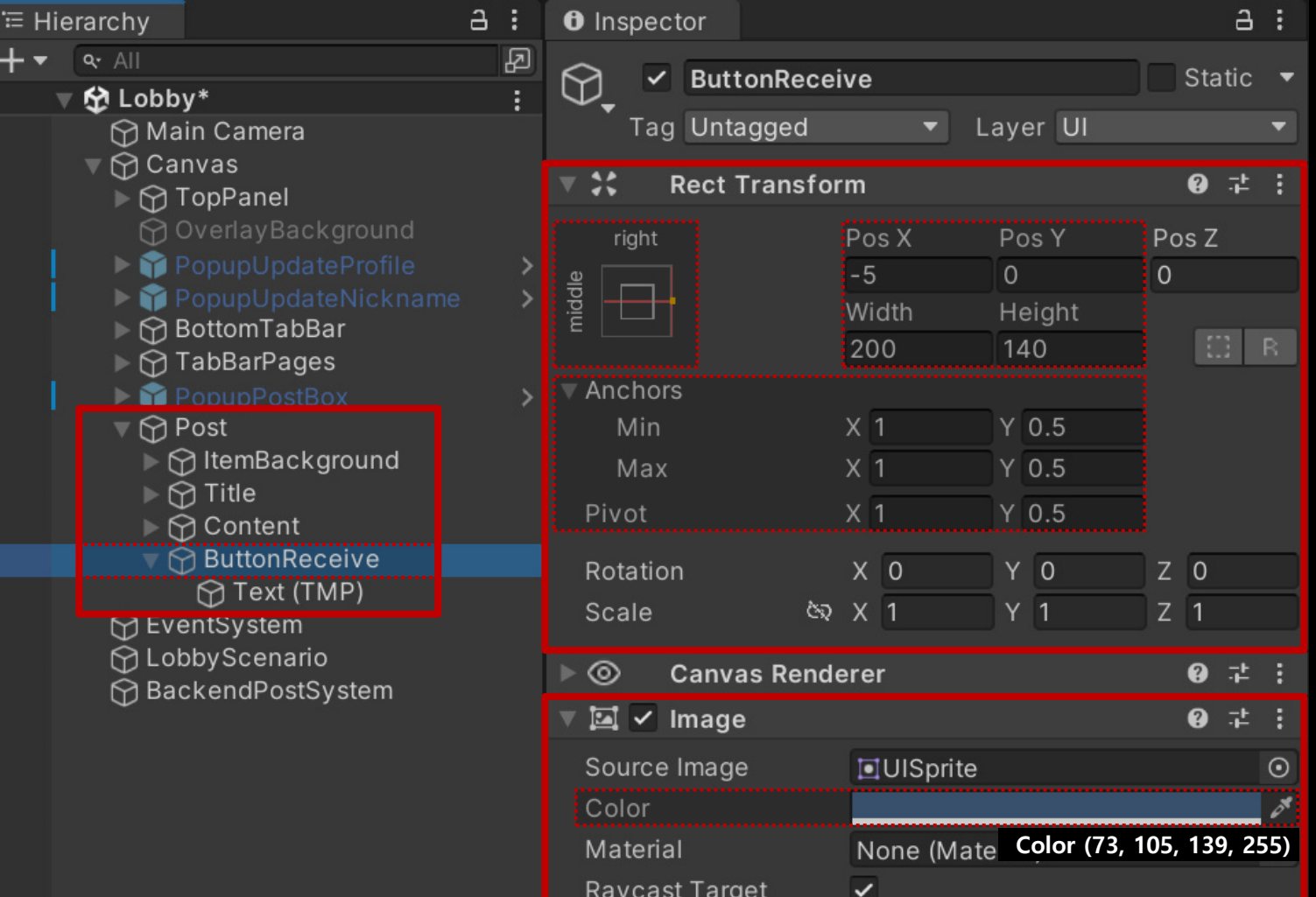

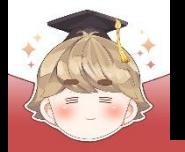

### ■ 우편 수령 "Button - TextMeshPro" UI 생성 및 설정 (계속)

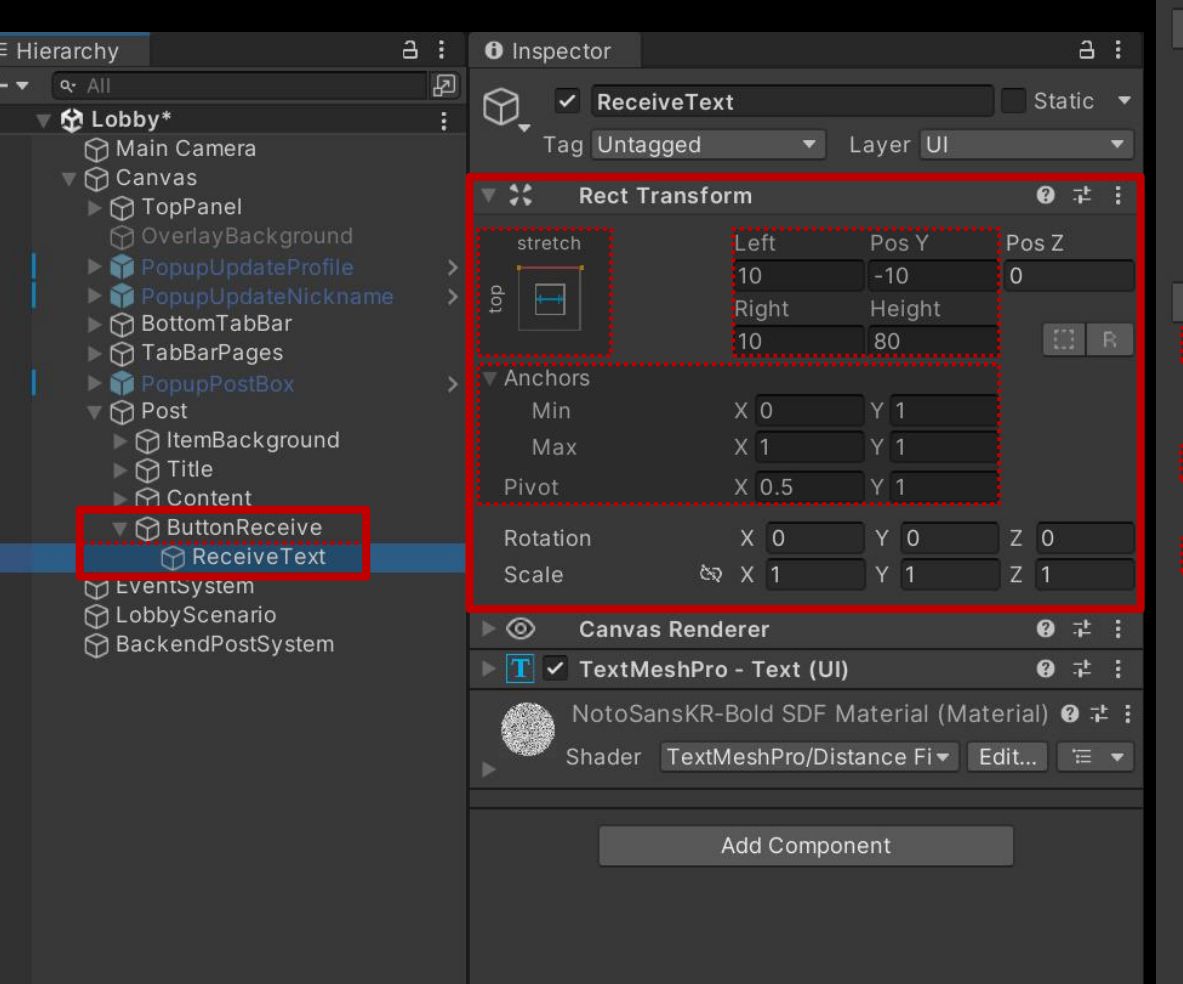

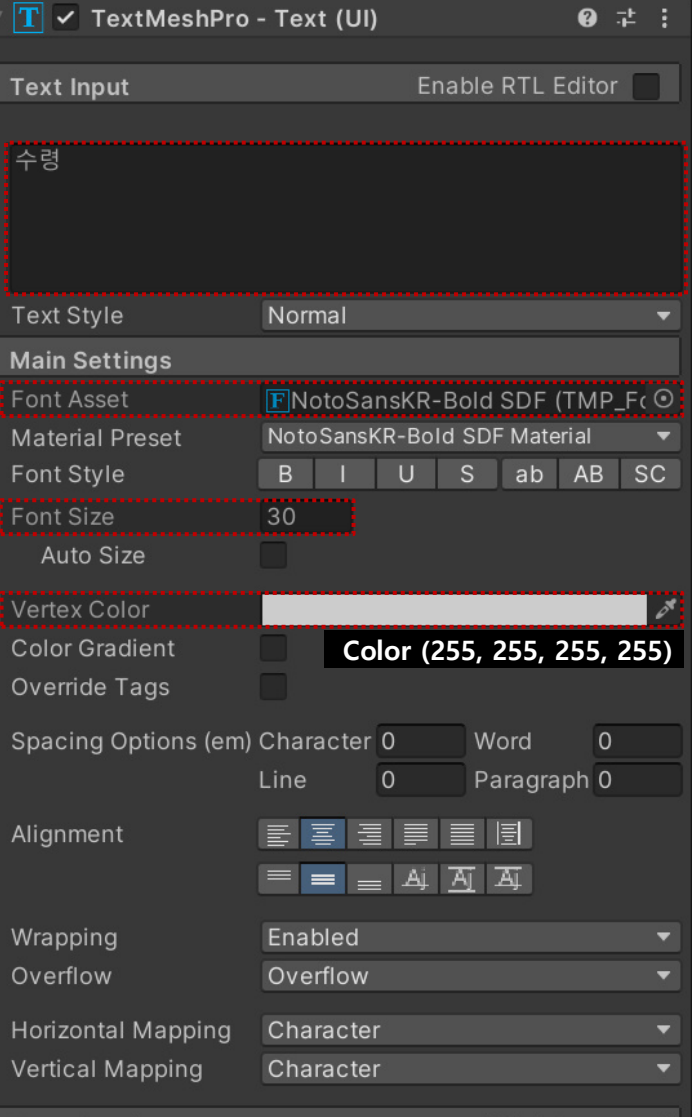

### ■ 우편 만료 날짜 배경을 출력하는 Image UI 생성 및 설정

#### □ GameObject - UI - Image

**우편 (Post)**

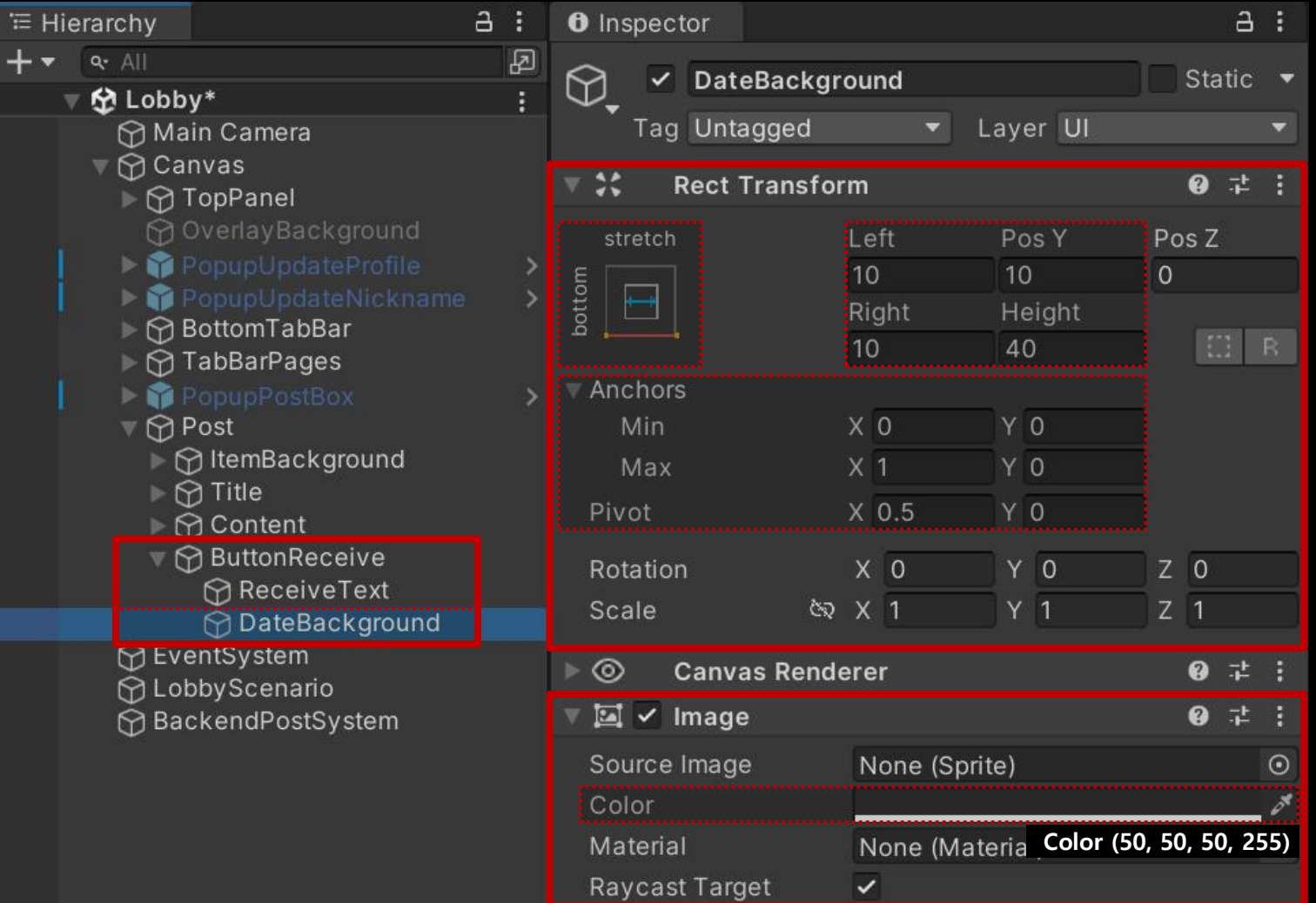

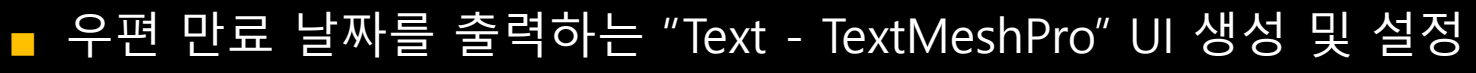

□ GameObject - UI - "Text - TextMeshPro"

**우편 (Post)**

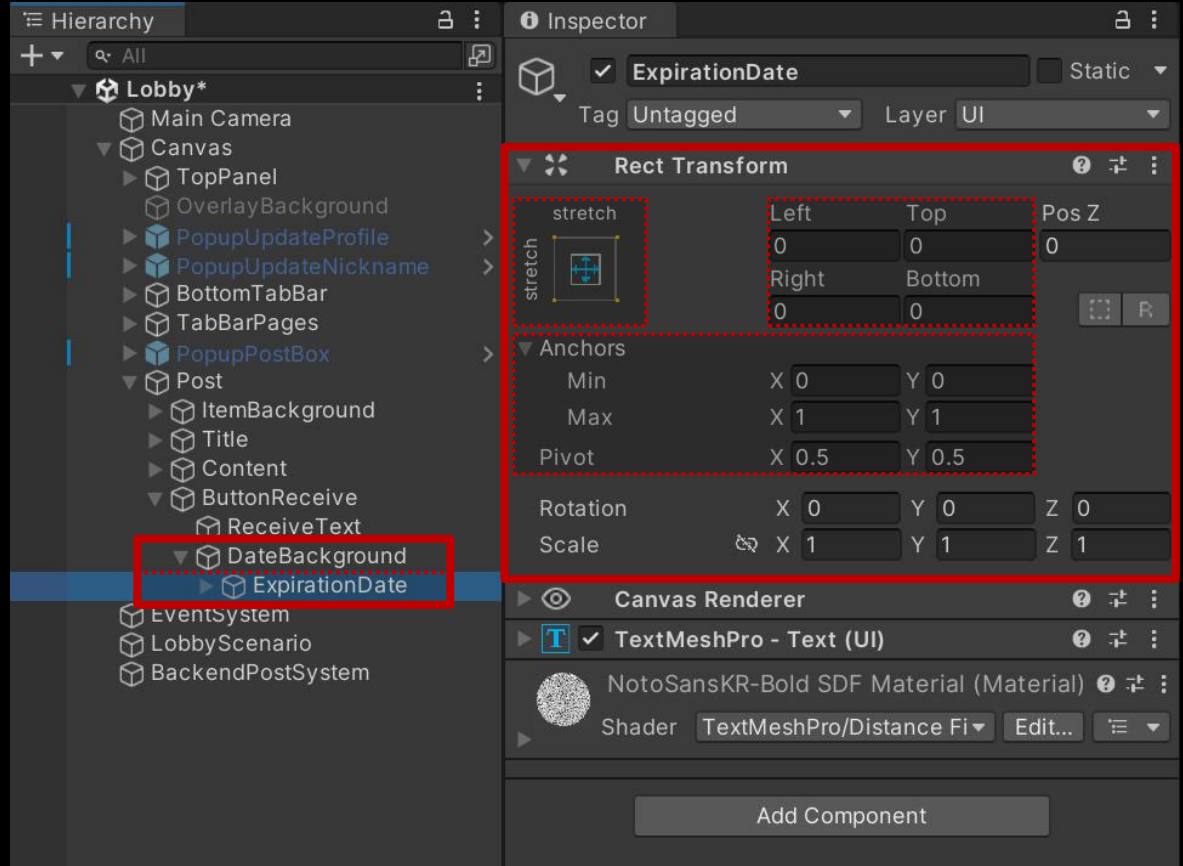

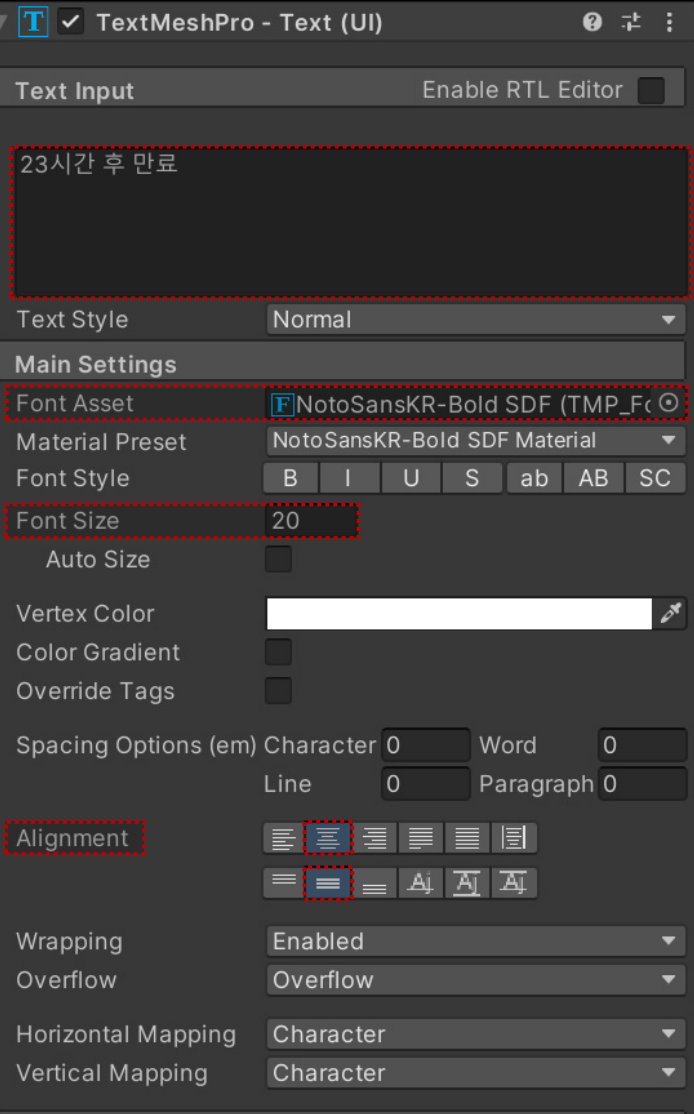

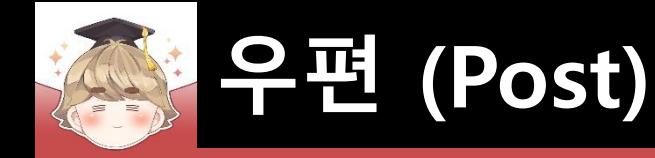

### ■ Post 오브젝트 Prefab 생성

□ Hierarchy View의 "Post" 오브젝트를 Project View로 Drag & Drop

□ Hierarchy View에 있는 "Post" 오브젝트 삭제

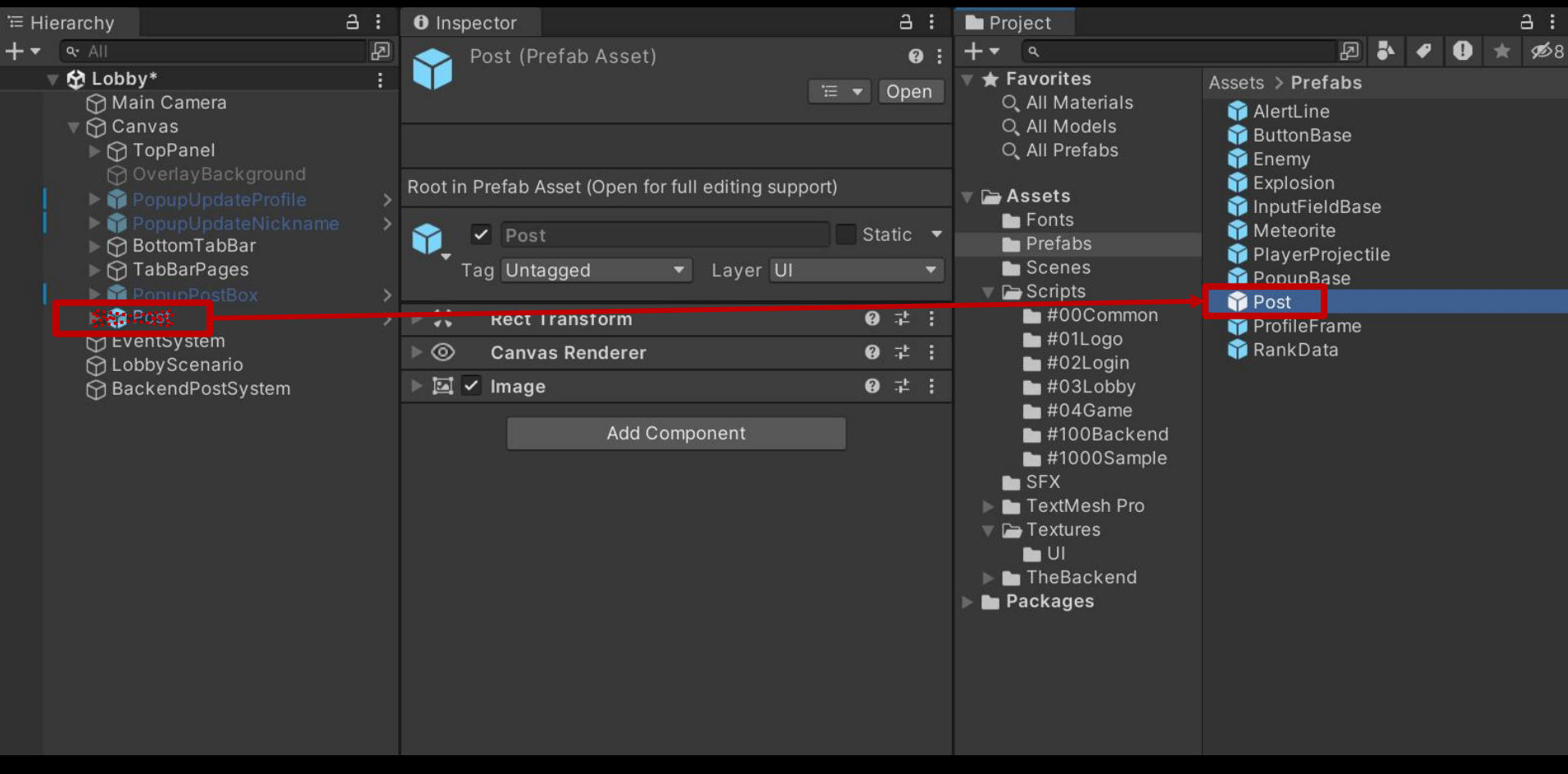

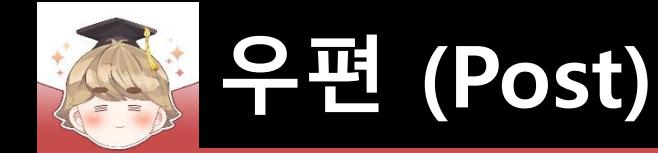

## ■ **우편 리스트 정보를 바탕으로 우편 UI 생성**

### ■ 우편 리스트 불러오기가 완료되었을 때 이벤트 메소드 호출

□ BackendPostSystem Script 수정

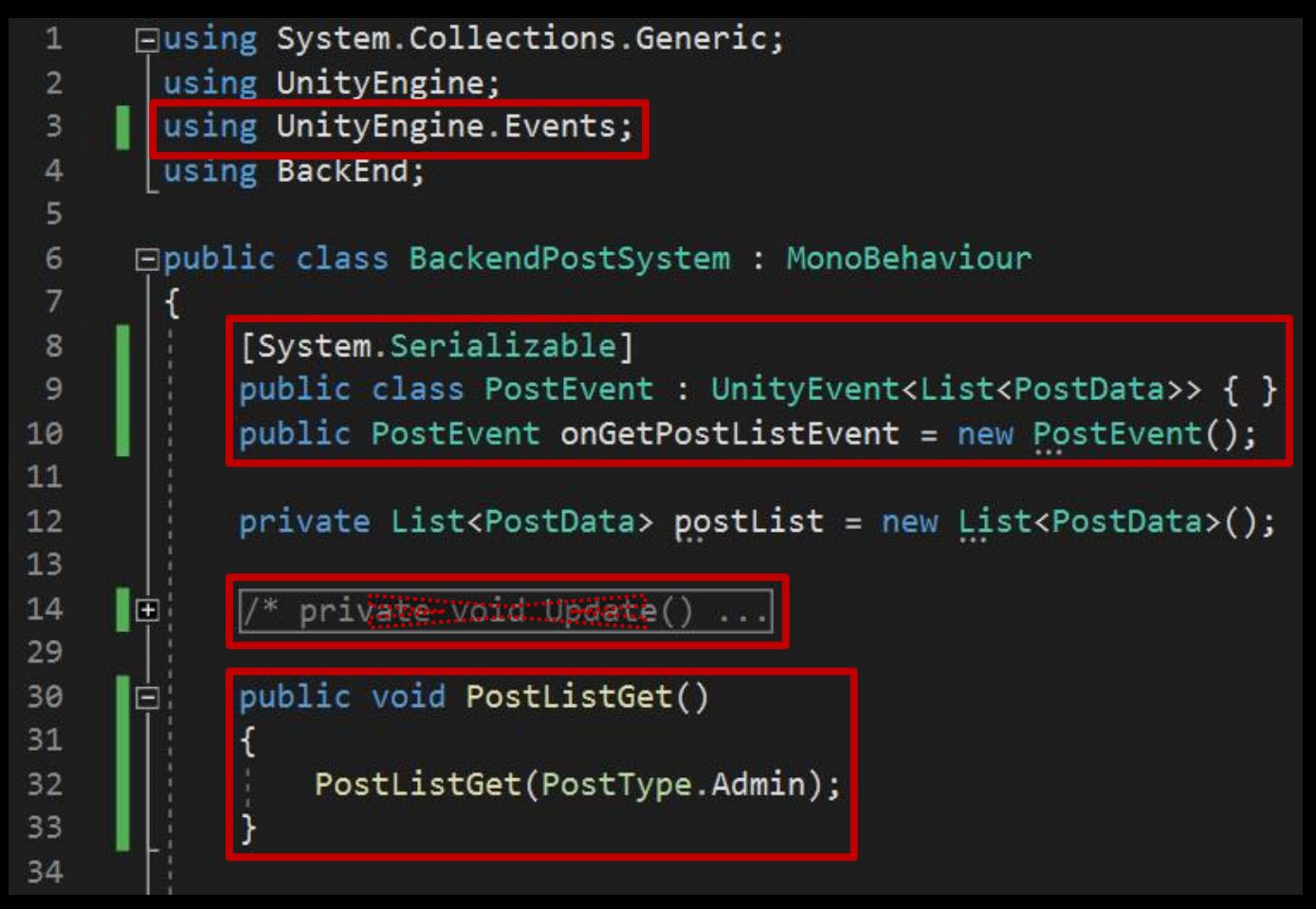

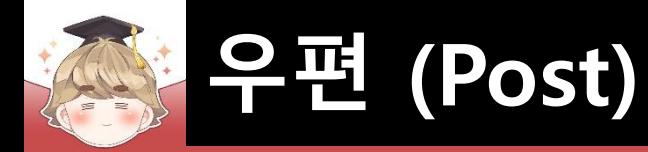

□ BackendPostSystem Script 수정 (계속)

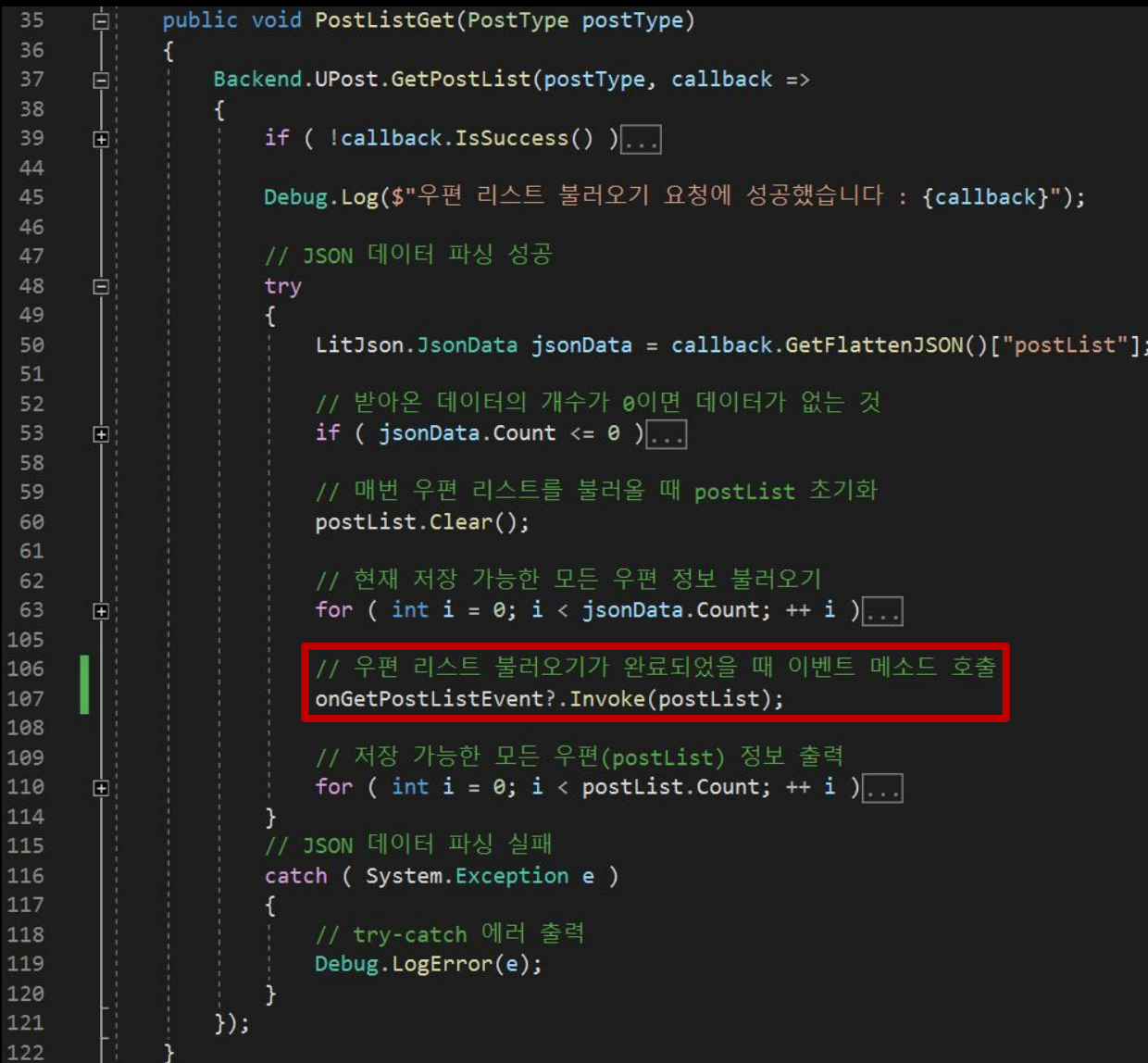

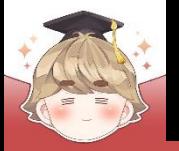

#### ■ ButtonPost 오브젝트의 "Button" 컴포넌트 OnClick() 이벤트 등록

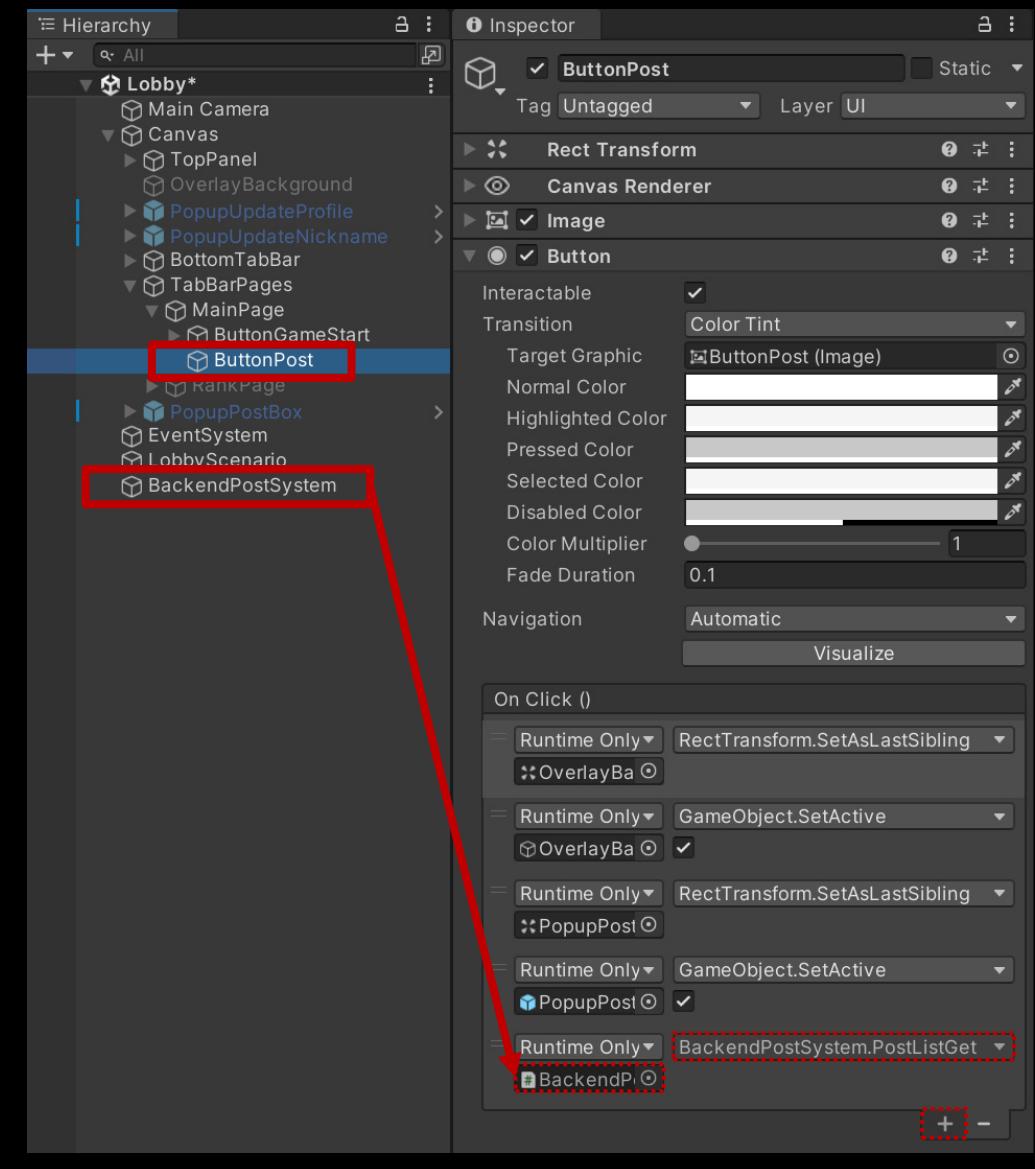

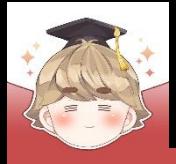

 $\mathbf{1}$  $\overline{2}$ 

 $\overline{3}$  $\overline{4}$ 

5

6

 $\overline{7}$ 

8

9

10

 $11$ 

 $12$  $13$ 

14

15 16

 $17$ 18 19

20 21

 $22$ 23 24

## **우편 (Post)**

## ■ 우편함 UI를 제어하는 스크립트 생성 및 작성

□ C# Script 생성 후 스크립트의 이름을 "PopupPostBox"로 변경

```
Eusing System. Collections. Generic;
 using UnityEngine;
Epublic class PopupPostBox : MonoBehaviour
     [SerializeField]
                                                    // 우편 UI 프리팸
     private GameObject
                                postPrefab;
     [SerializeField]
                                                    // 우편 UI가 배치되는 ScrollView의 Content
     private Transform
                                parentContent;
     [SerializeField]
                                                    // "우편함이 비어있습니다" 텍스트 오브젝트
     private GameObject
                                textSystem;
     private List<GameObject>
                                postList;
     private void Awake()
         postList = new List \le GameObject \ge ();
     private void OnDisable()
         DestroyPostAll();
```
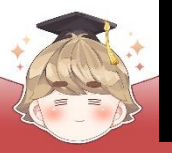

### ■ 우편함 UI를 제어하는 스크립트 생성 및 작성 (계속)

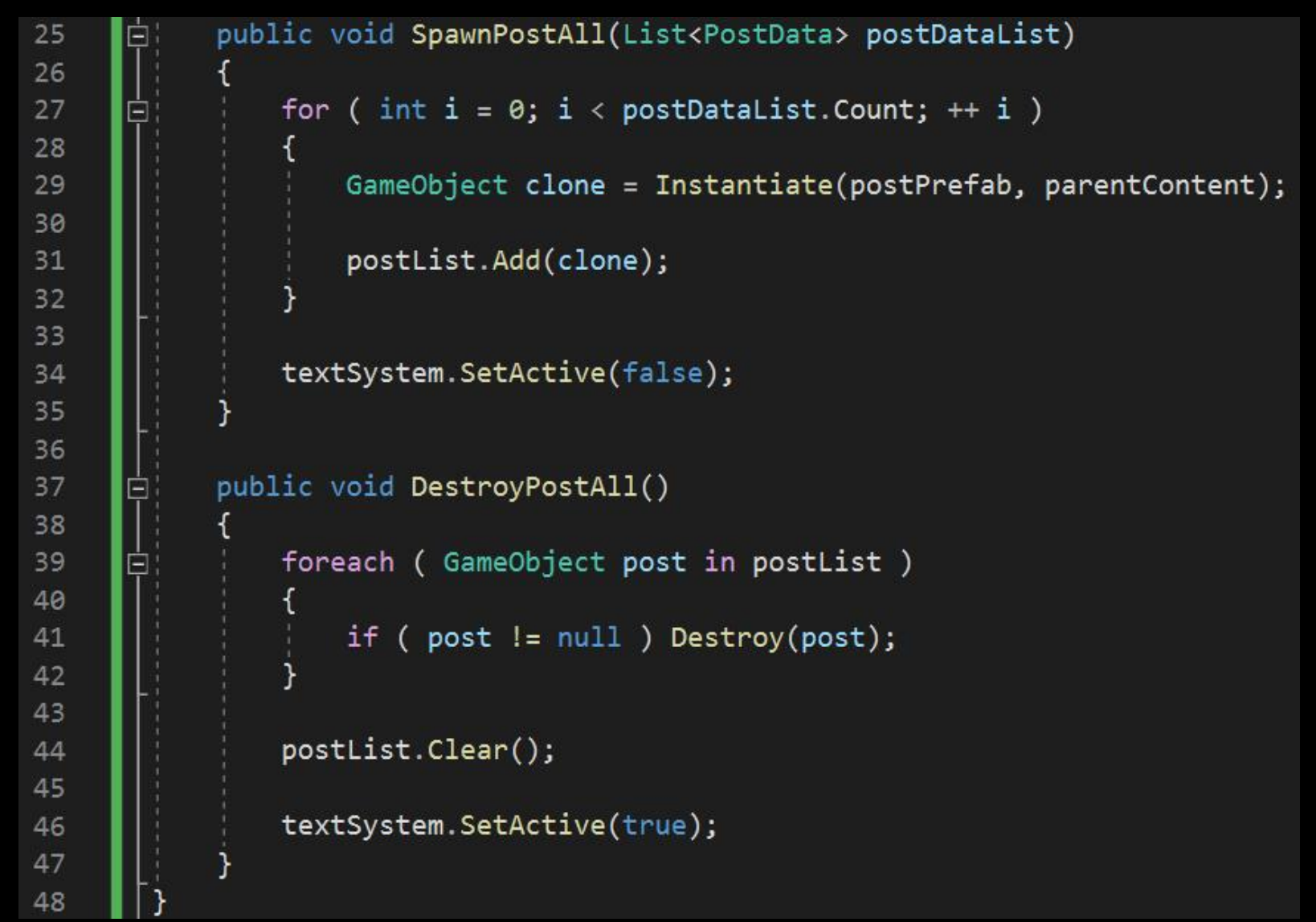

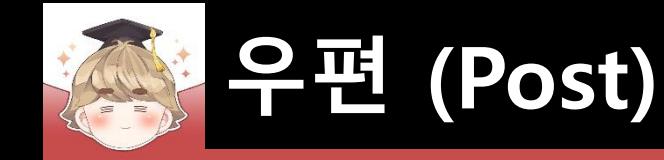

### ■ PopupPostBox 오브젝트에 "PopupPostBox" 컴포넌트 추가 및 설정

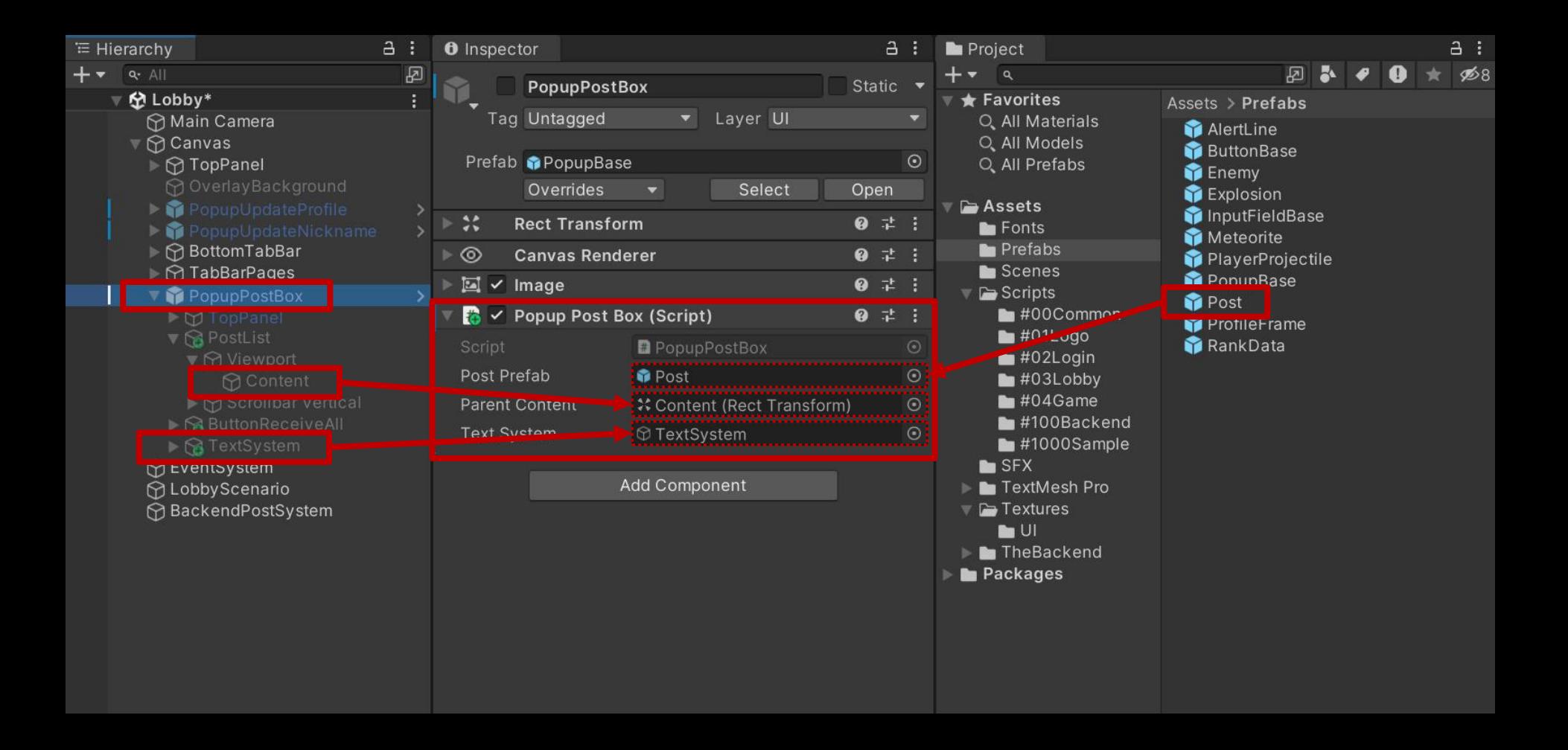

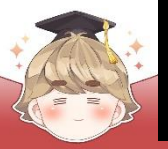

#### ■ BackendPostSystem 오브젝트의 "BackendPostSystem" 컴포넌트 변수 설정

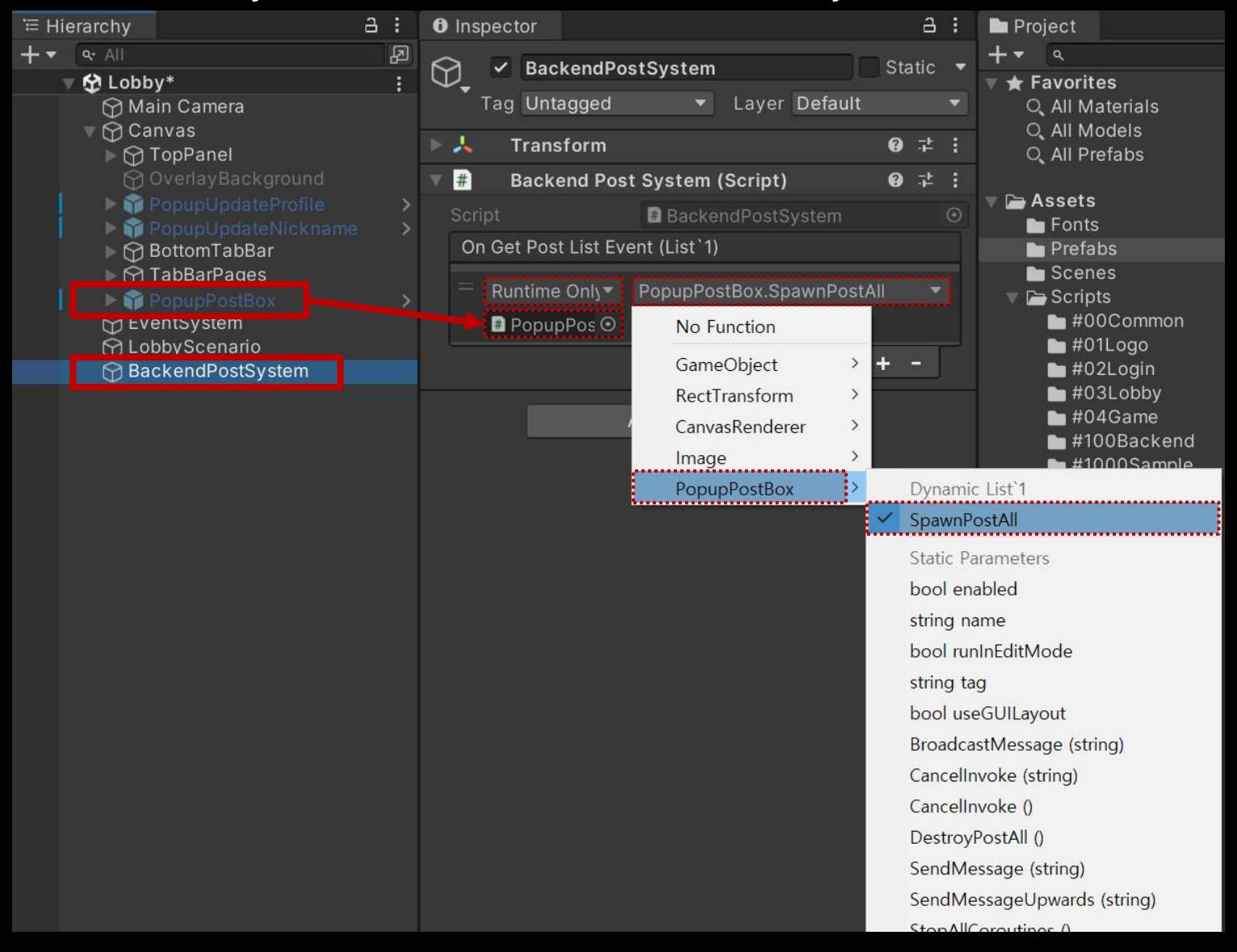

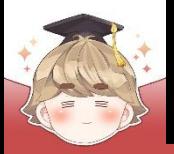

### ■ 결과 화면

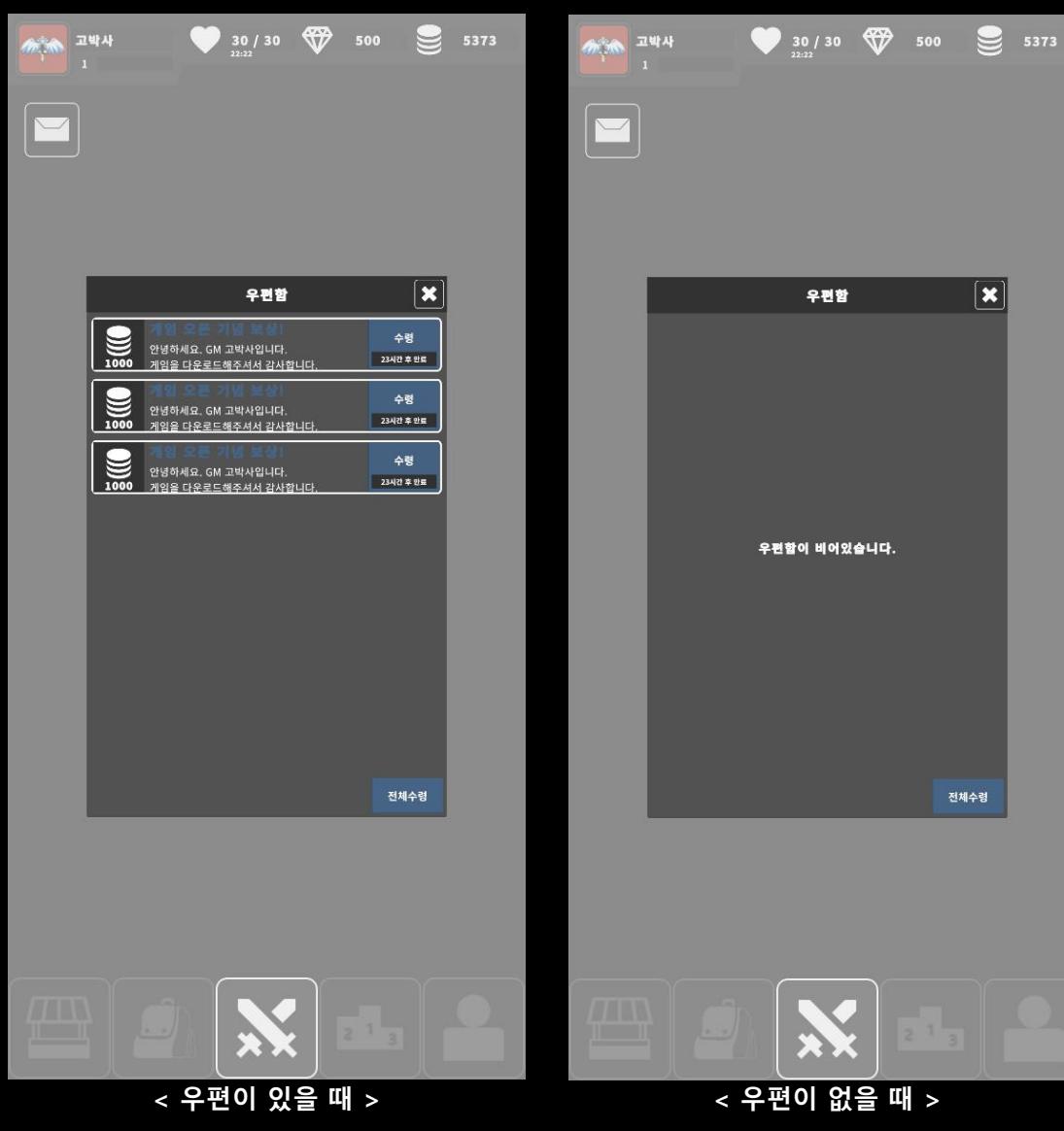

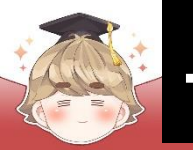

### ■ 결과 화면

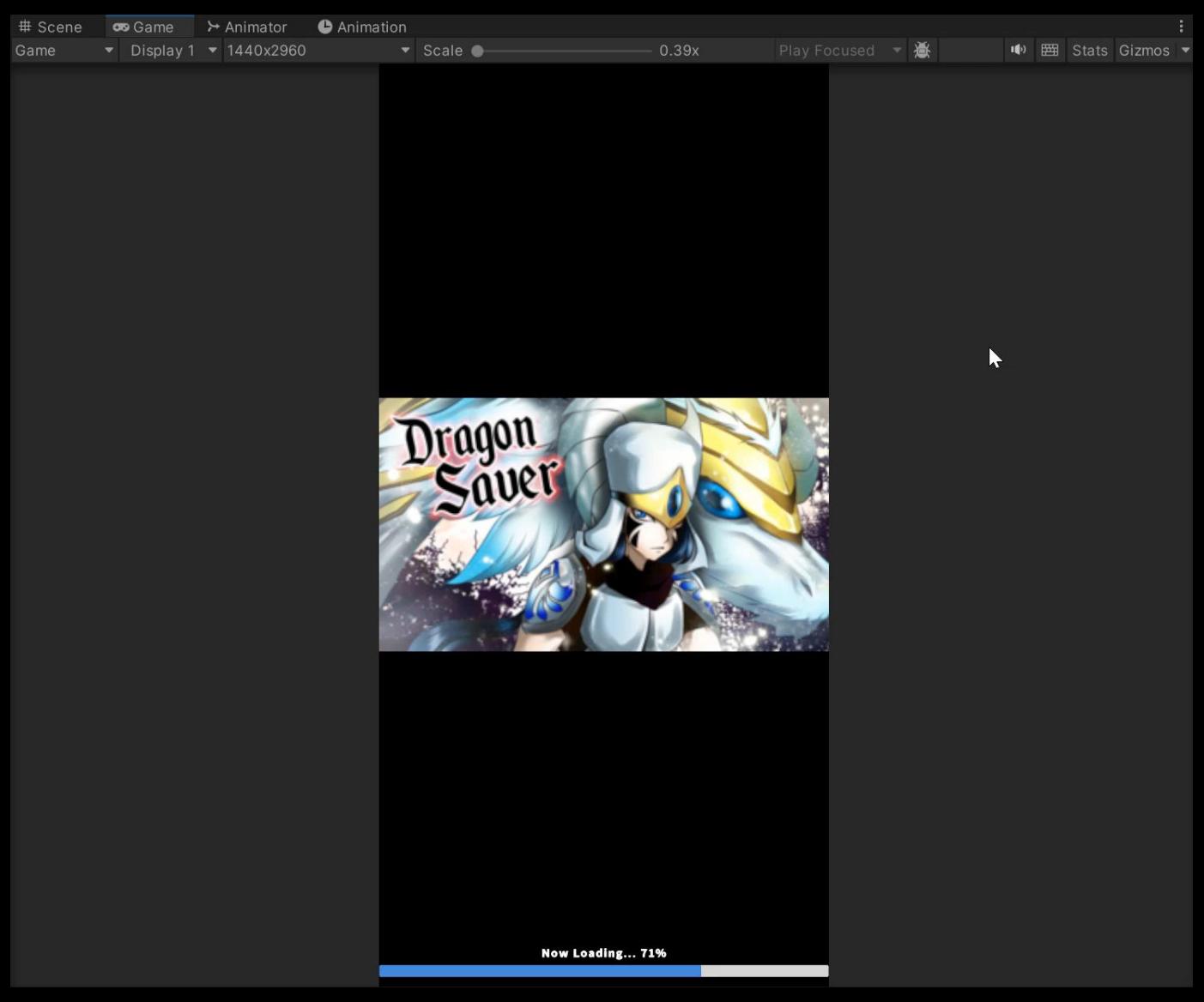

- **우편 전체 수령**
- **우편 하나 수령**
- **우편 데이터와 UI 연동**

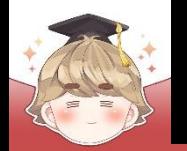

 $111111111111$ 

 $\overline{2}$ 

# **우편 데이터와 UI 연동**

## ■ **우편 데이터와 UI 연동**

## ■ 우편 UI를 제어하는 스크립트 생성 및 작성

□ C# Script 생성 후 스크립트의 이름을 "Post"로 변경

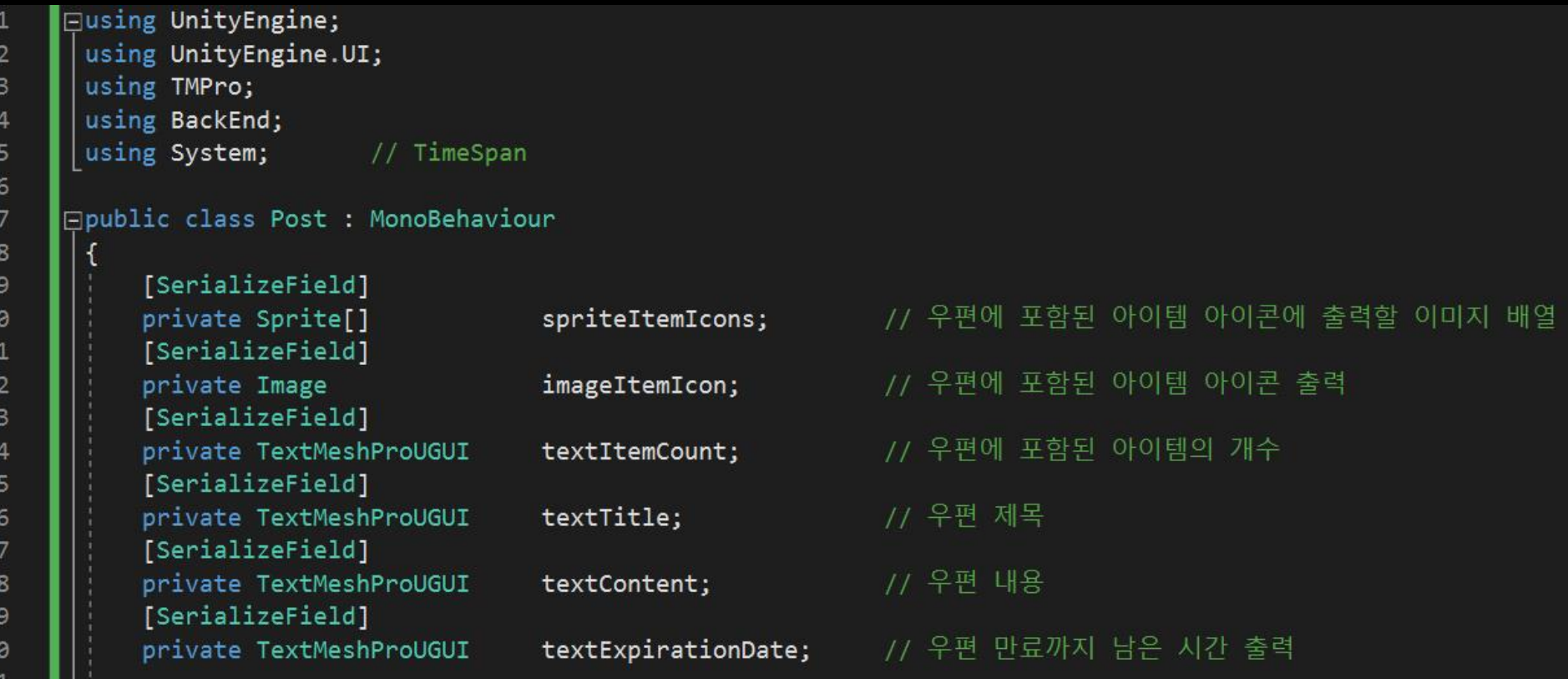

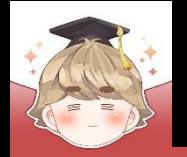

## ■ 우편 UI를 제어하는 스크립트 생성 및 작성 (계속)

```
public void Setup(PostData postData)
22
23
              // 우편 제목과 내용 설정
24
              textTitle.text = postData.title;
25
              textContent.text = postData.content;
26
27
              // 첫 번째 아이템 정보를 우편에 출력
28
              foreach ( string itemKey in postData.postReward.Keys )
29
30
                 // 우편에 포함된 아이템 이미지 출력
31
32
                 if ( itemKey.Equals("heart") )
                                                   imageItemIcon.springframework = spriteItemIcons[0];else if ( itemKey.Equals("gold") ) imageItemIcon.sprite = spriteItemIcons[1];
33
34
                 else if ( itemKey.Equals("jewel") ) imageItemIcon.sprite = spriteItemIcons[2];
35
                 // 우편에 포함된 아이템 개수 출력
36
                 textItemCount.text = postData.postReward[itemKey].ToString();
37
38
                 // 하나의 우편에 포함된 아이템이 여러 개 일 수도 있는데 현재 예제에서는 첫 번째 아이템 정보만 출력
39
                 break;
40
41
42
```
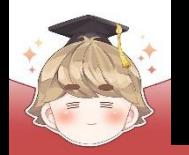

43

44

45

46 47

48 49

50 51

52 53

54

55 56

57

58

59 60

61

62 63

64 65

66 67

68 69 70

 $71$ 72

# **우편 데이터와 UI 연동**

### ■ 우편 UI를 제어하는 스크립트 생성 및 작성 (계속)

```
// GetServerTime() - 서버 시간 불러오기
        Backend.Utils.GetServerTime(callback =>
Ė
            if ( !callback.IsSuccess() )
               Debug.LogError($"서버 시간 불러오기에 실패했습니다. : {callback}");
               return;
            // JSON 데이터 파싱 성공
            try
               // 현재 서버 시간
               string serverTime = callback.GetFlattenJSON()["utcTime"].ToString();
               // 우편 만료까지 남은 시간 = 우편 만료 시간 - 현재 서버 시간
               TimeSpan timeSpan = DateTime.Parse(postData.expirationDate) - DateTime.Parse(serverTime);
               // timeSpan.TotalHours로 남은 기간을 시(hour)로 표현
               textExpirationDate.text = $"{timeSpan.TotalHours:F0}시간 후 만료";
            // JSON 데이터 파싱 실패
            catch (Exception e)
               // try-catch 에러 출력
               Debug.LogError(e);
        \});
```
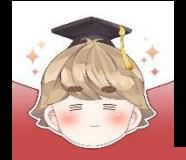

### ■ Post 프리팹에 "Post" 컴포넌트 추가 및 설정

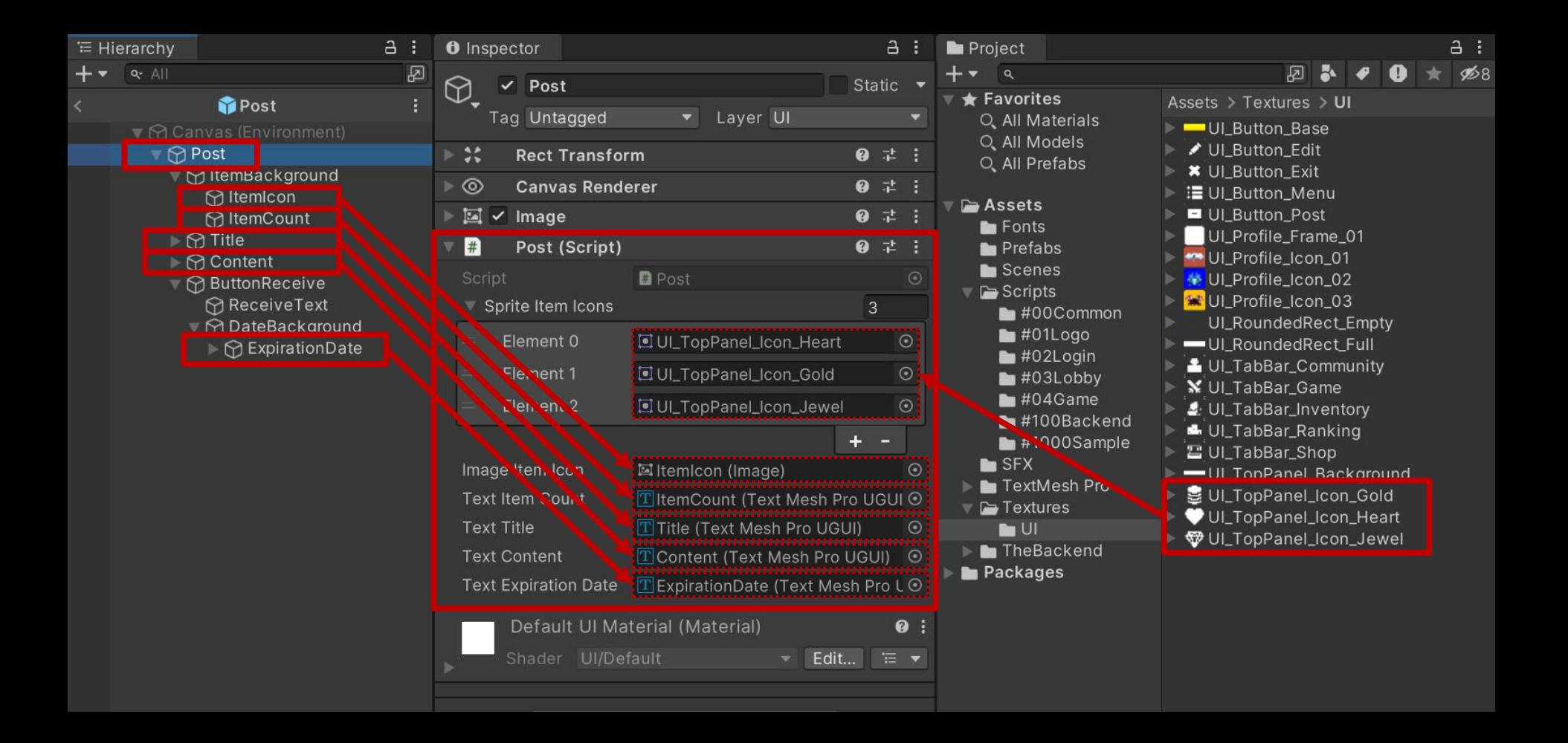

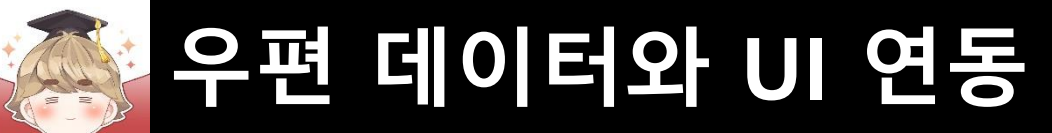

### ■ 우편 UI를 생성할 때 Setup() 메소드를 호출해 우편 데이터 설정

#### □ PopupPostBox Script 수정

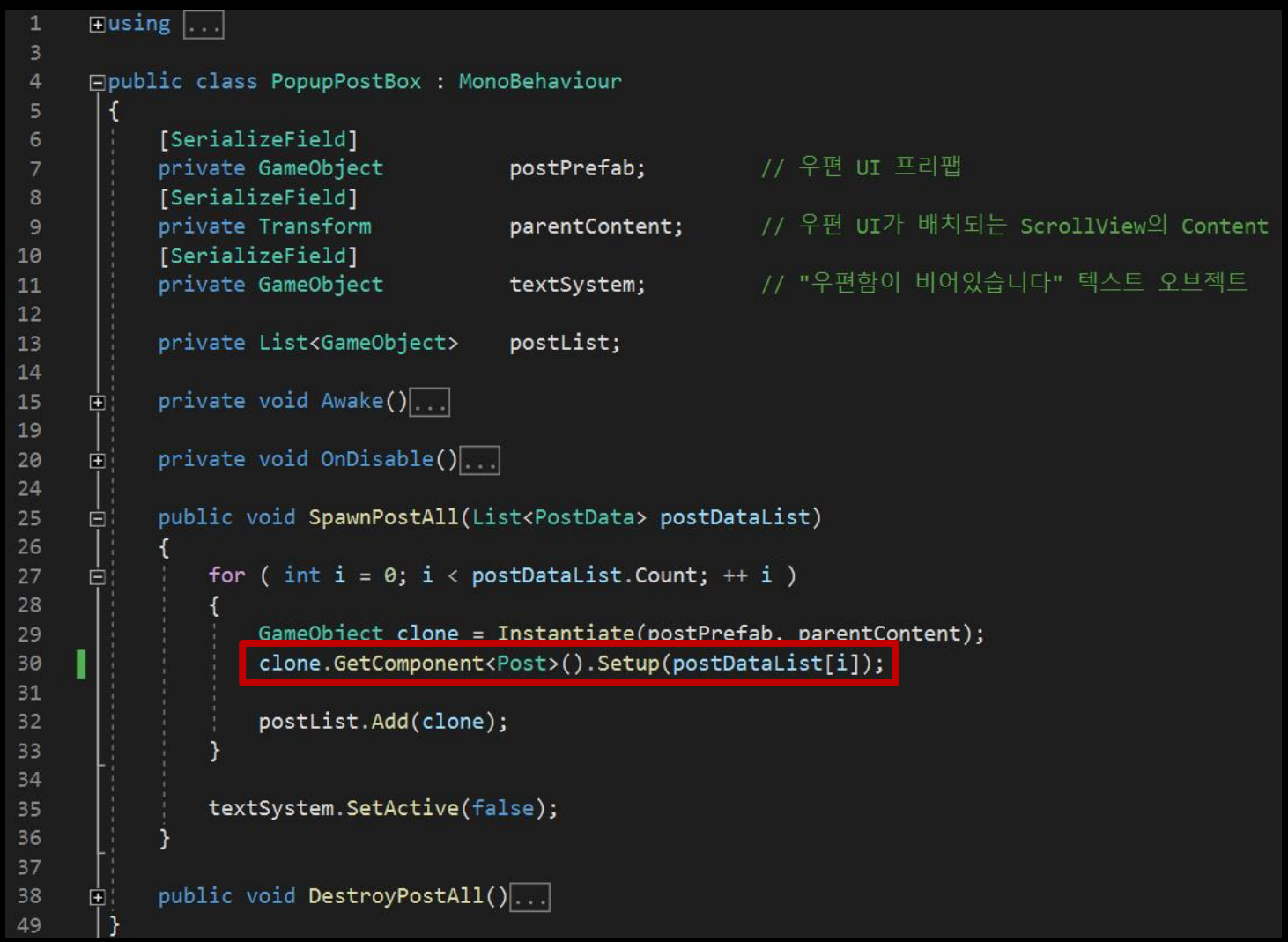

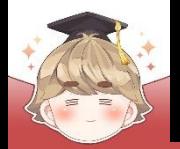

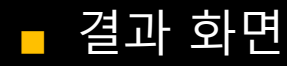

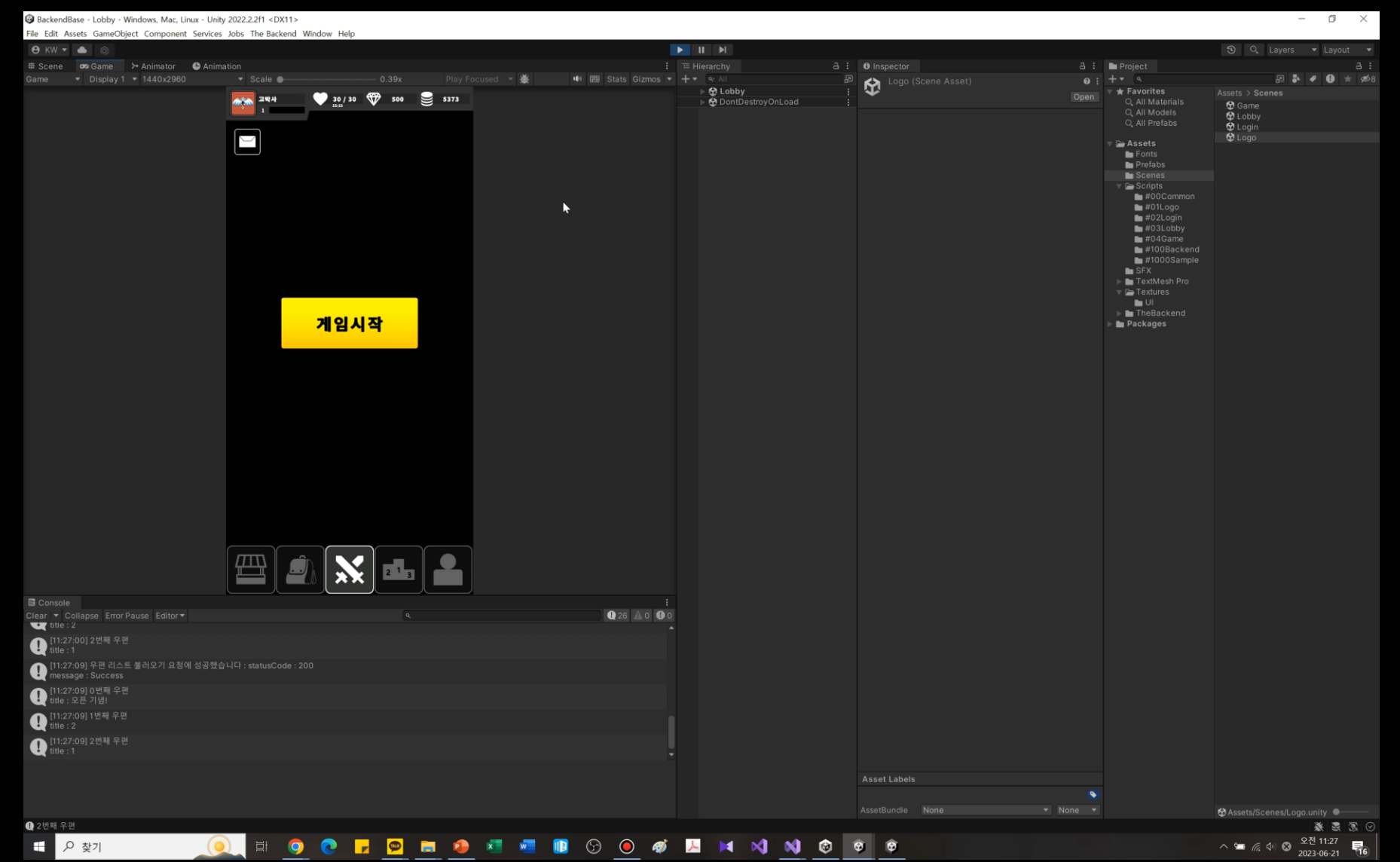

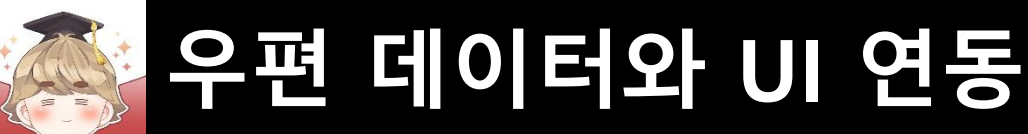

## ■ **우편 하나 수령**

- inDate 정보를 매개변수로 받아 우편을 수령하는 PostReceive() 메소드 호출
	- □ BackendPostSystem Script 수정

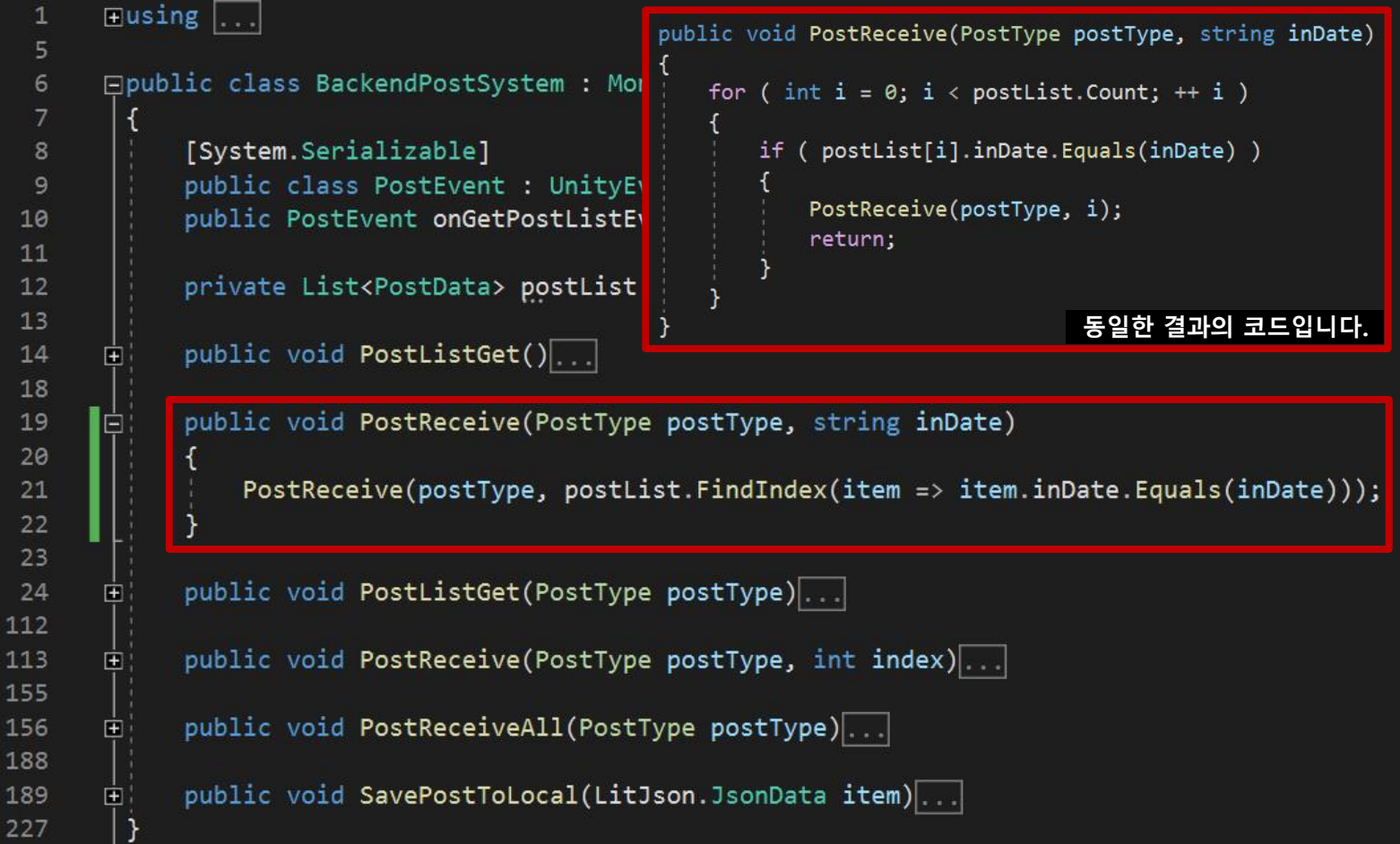

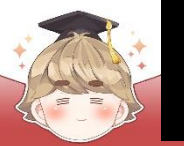

■ 우편 UI를 삭제하는 DestroyPost() 메소드 정의

□ PopupPostBox Script 수정

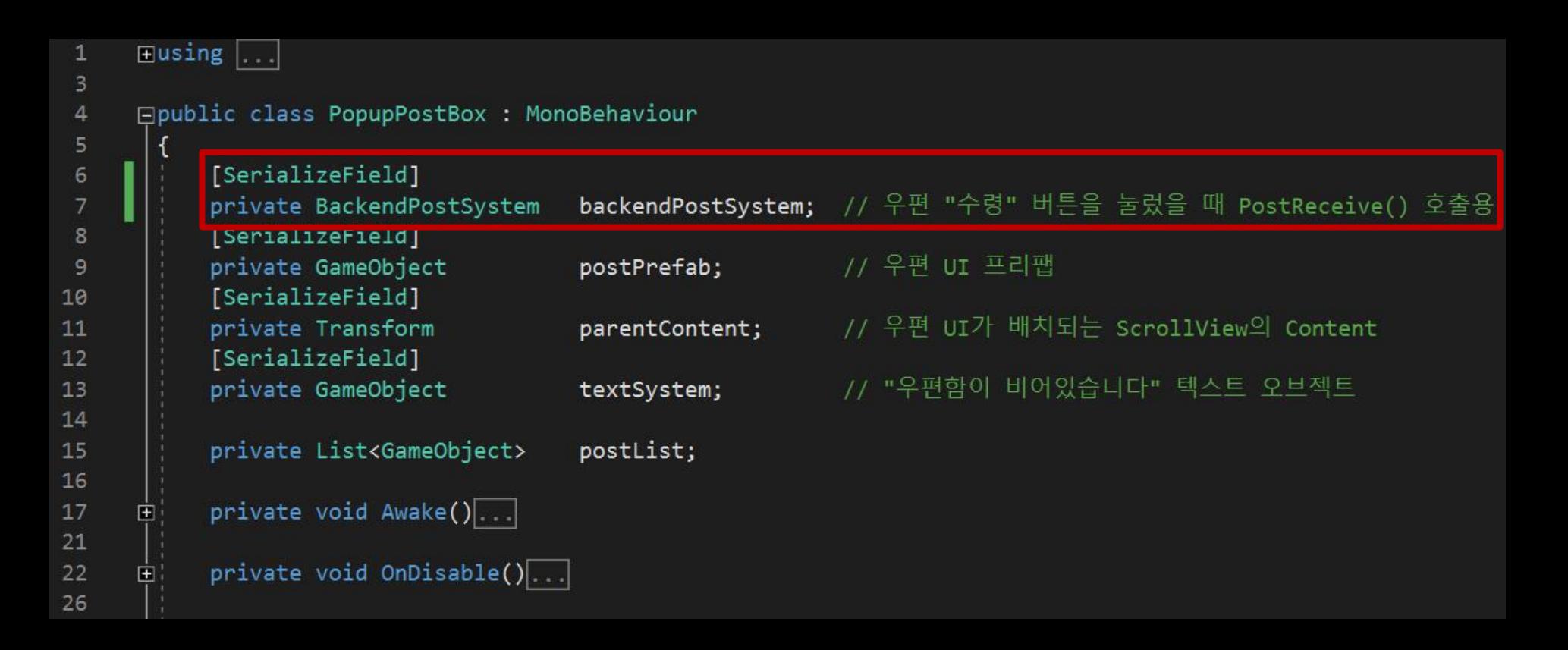

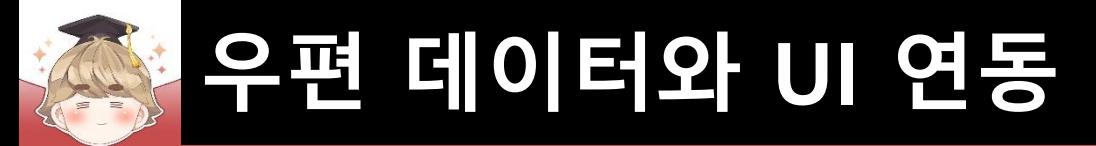

```
□ PopupPostBox Script 수정 (계속)
```

```
27
      Ėİ
           public void SpawnPostAll(List<PostData> postDataList)
28
                for ( int i = 0; i < postDataList.Count; ++ i )
29
      ⊟
30
                    GameObject clone = Instantiate(postPrefab, parentContent);
31
                    clone.GetComponent<Post>().Setup(backendPostSystem, this, postDataList[i]);
32
33
                    postList.Add(clone);
34
35
36
37
                textSystem.SetActive(false);
38
39
           public void DestroyPostAll()...
40
      直
51
           public void DestroyPost(GameObject post)
52
      Ē
53
               Destroy(post);
54
55
               postList.Remove(post);
56
57
                if ( postList.count == 0 )
58
59
                    textSystem.SetActive(true);
60
61
62
```
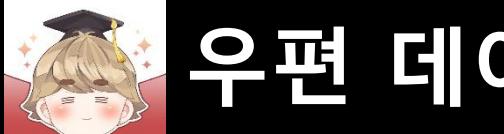

## ■ 우편 수령 버튼을 눌렀을 때 호출하는 OnClickPostReceive() 메소드 정의

□ Post Script 수정

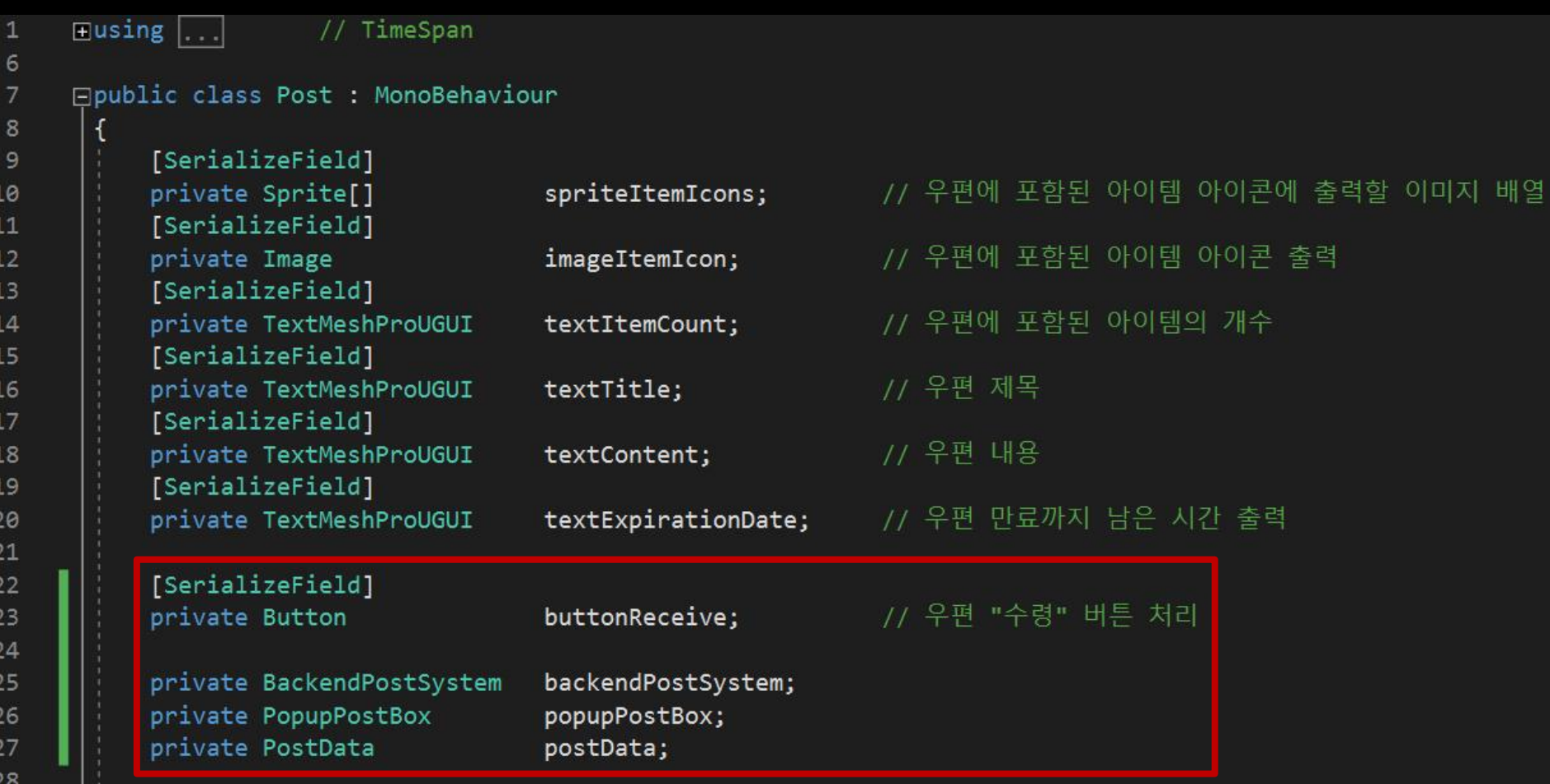

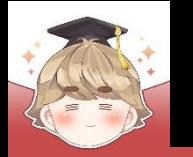

□ Post Script 수정 (계속)

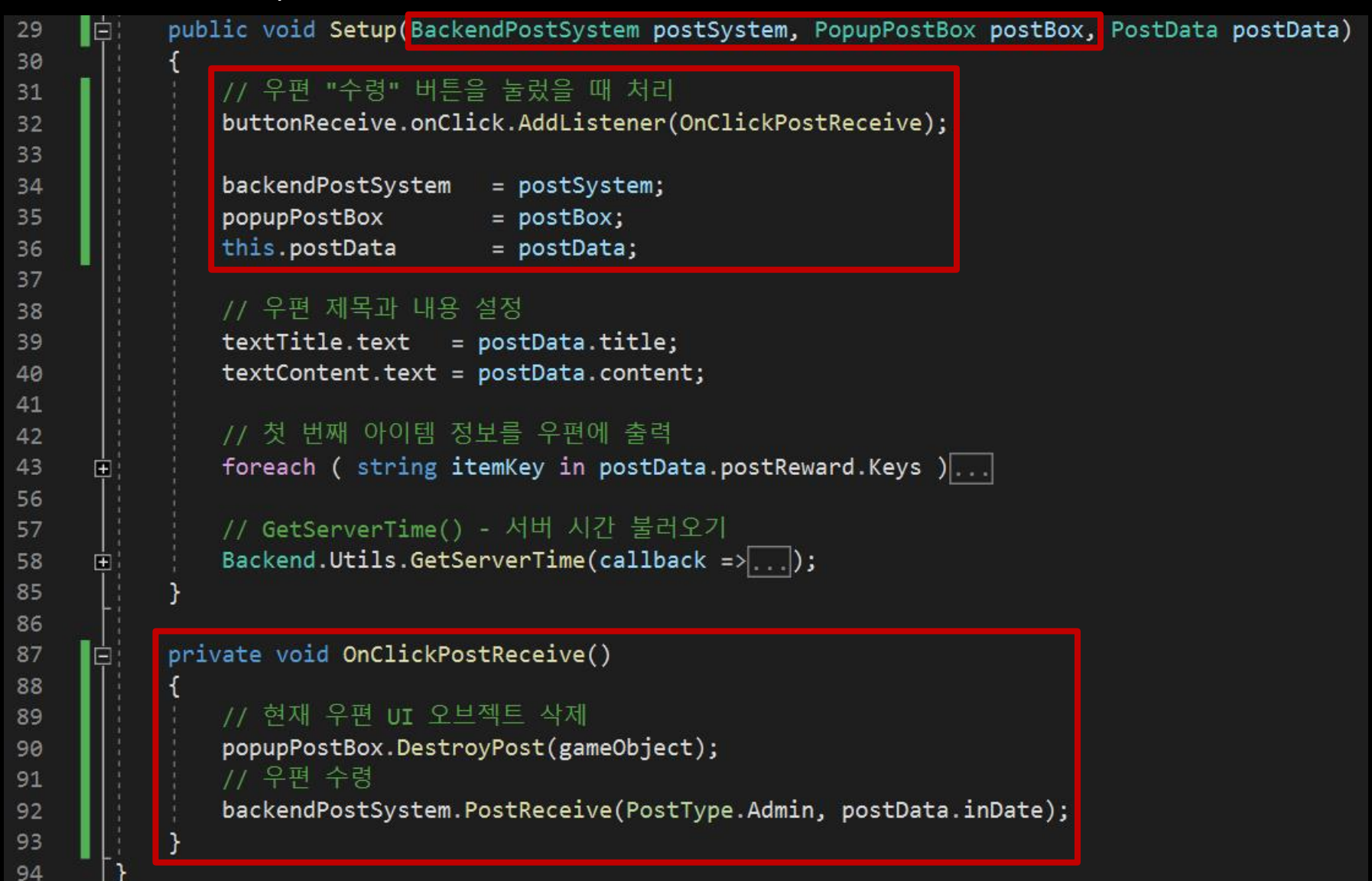

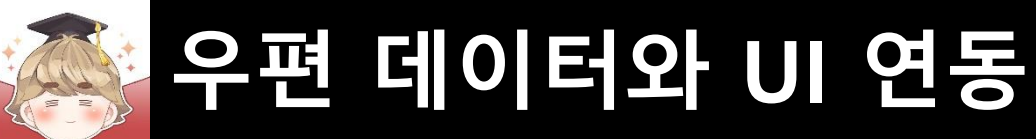

### ■ PopupPostBox 오브젝트의 "PopupPostBox" 컴포넌트 변수 설정

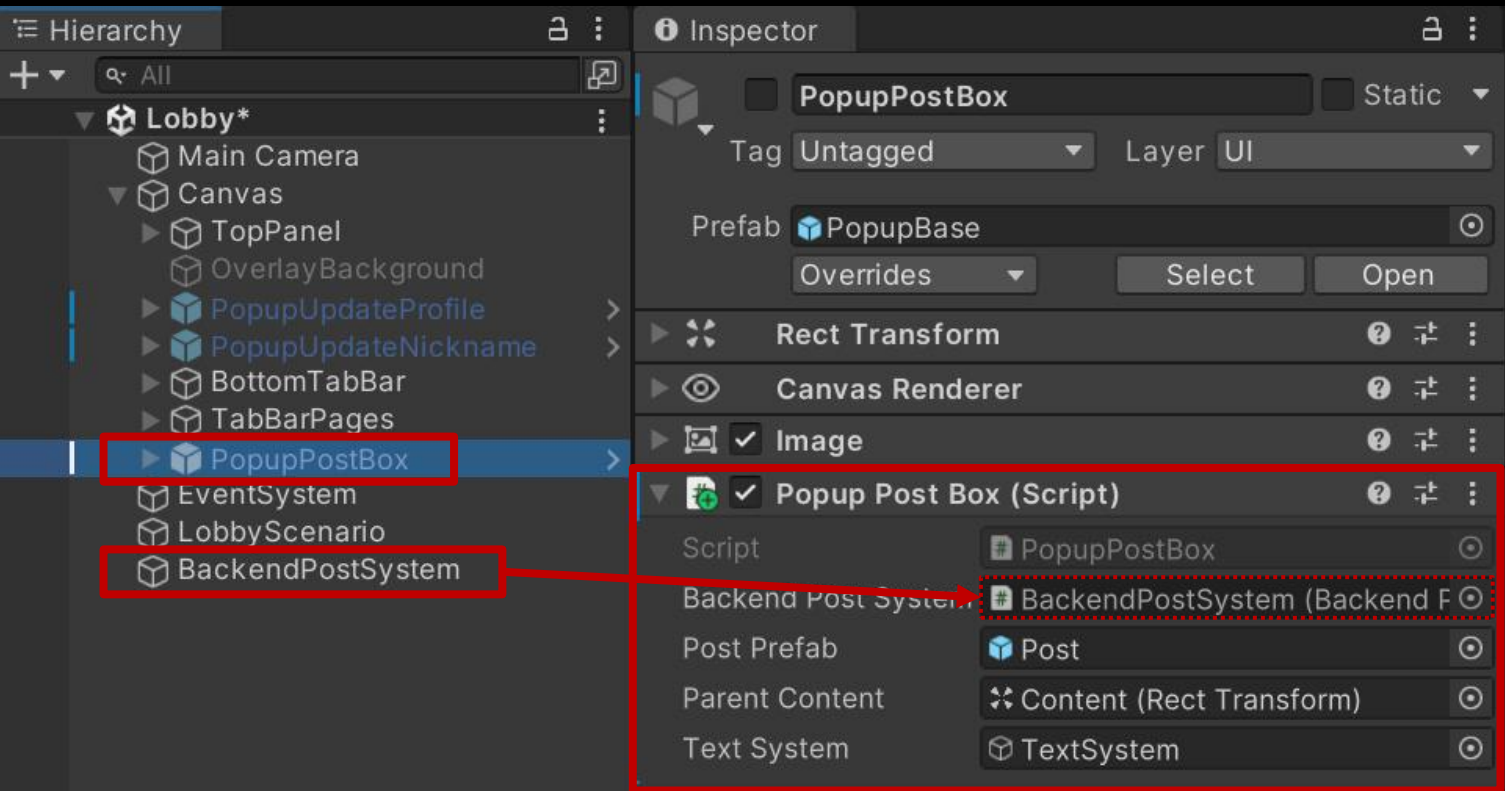

Add Component

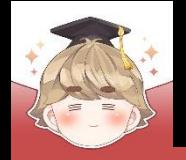

### ■ Post 프리팹의 "Post" 컴포넌트 변수 설정

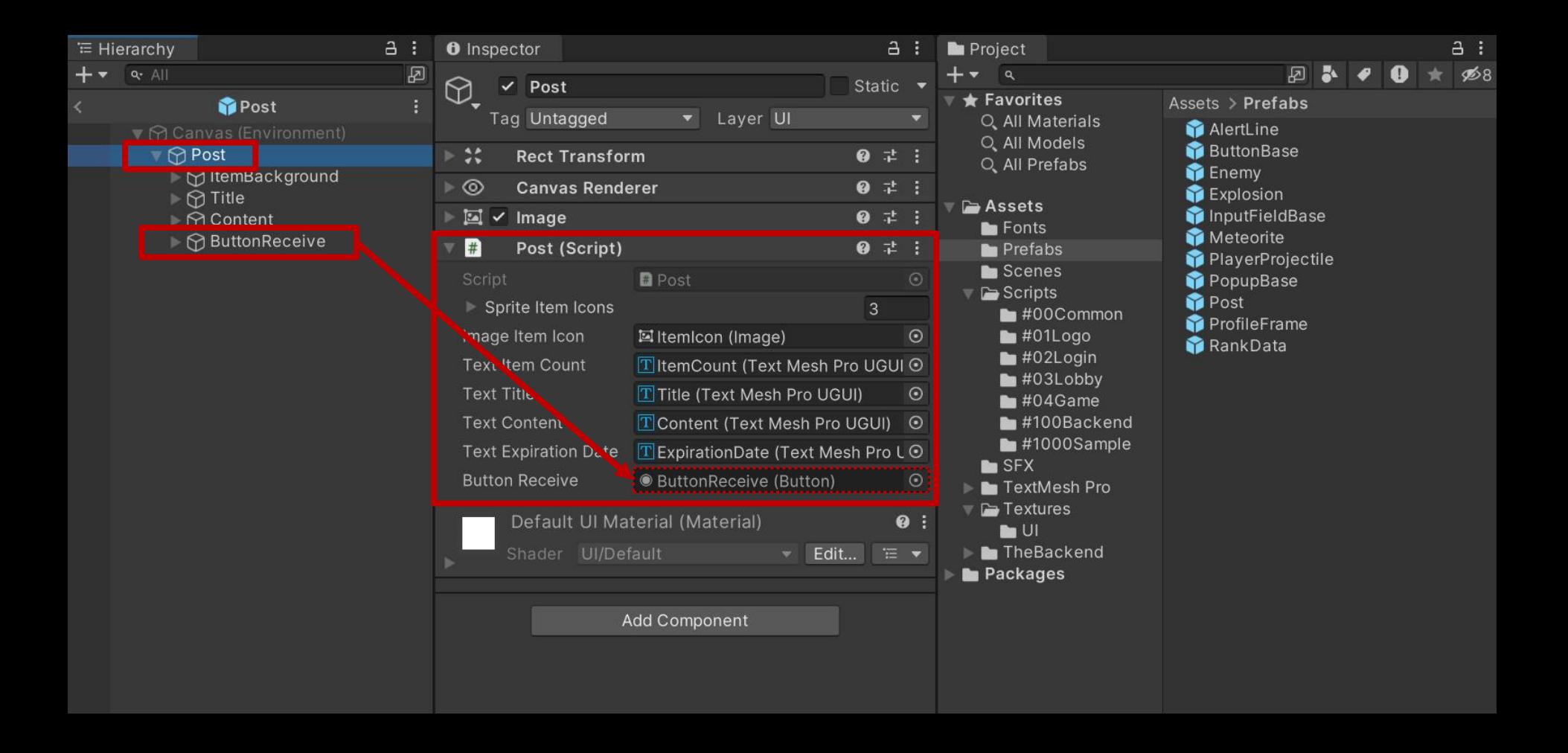

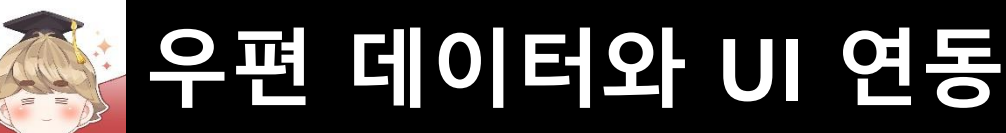

## ■ **우편 전체 수령**

### ■ 모든 우편을 수령하는 PostReceiveAll() 메소드 호출

□ BackendPostSystem Script 수정

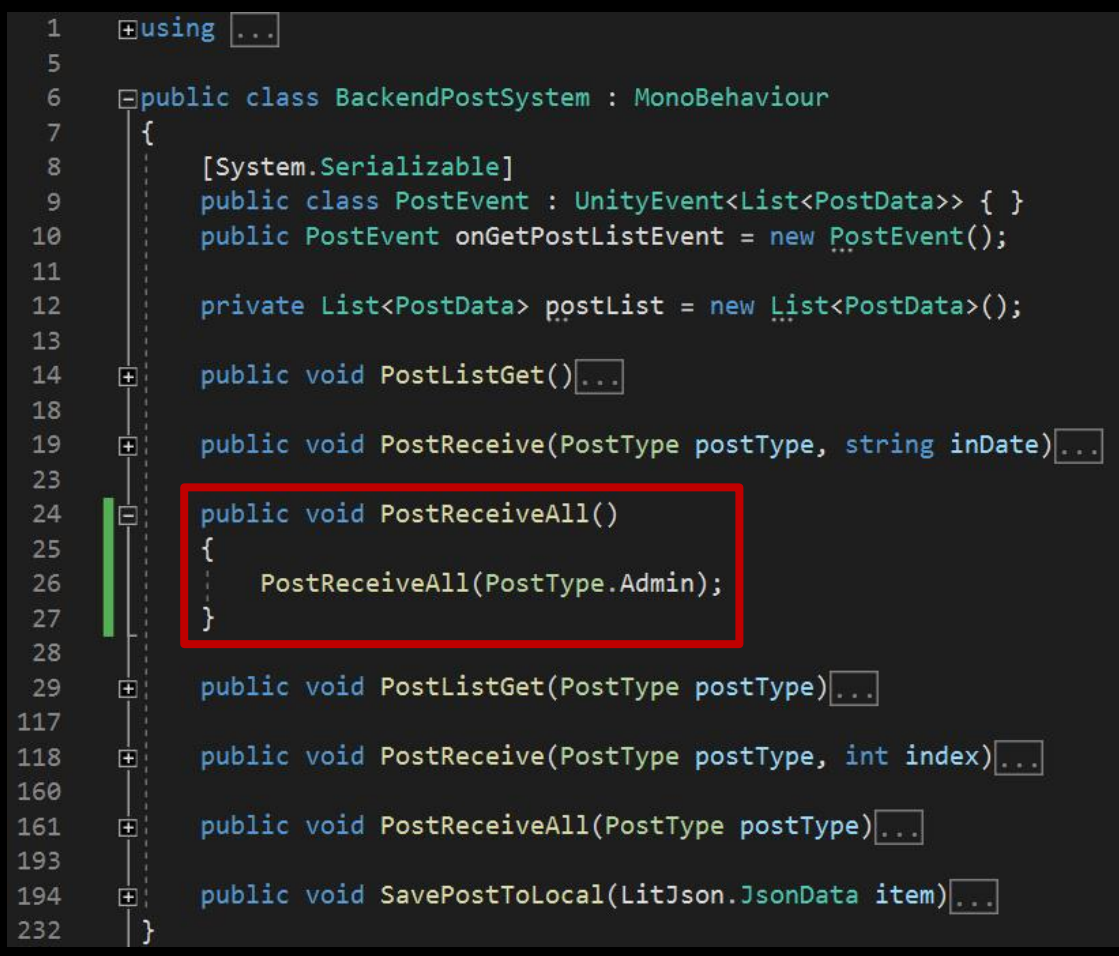

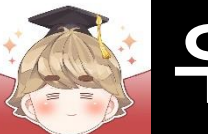

#### ■ ButtonReceiveAll 오브젝트의 "Button" 컴포넌트 OnClick() 이벤트 등록

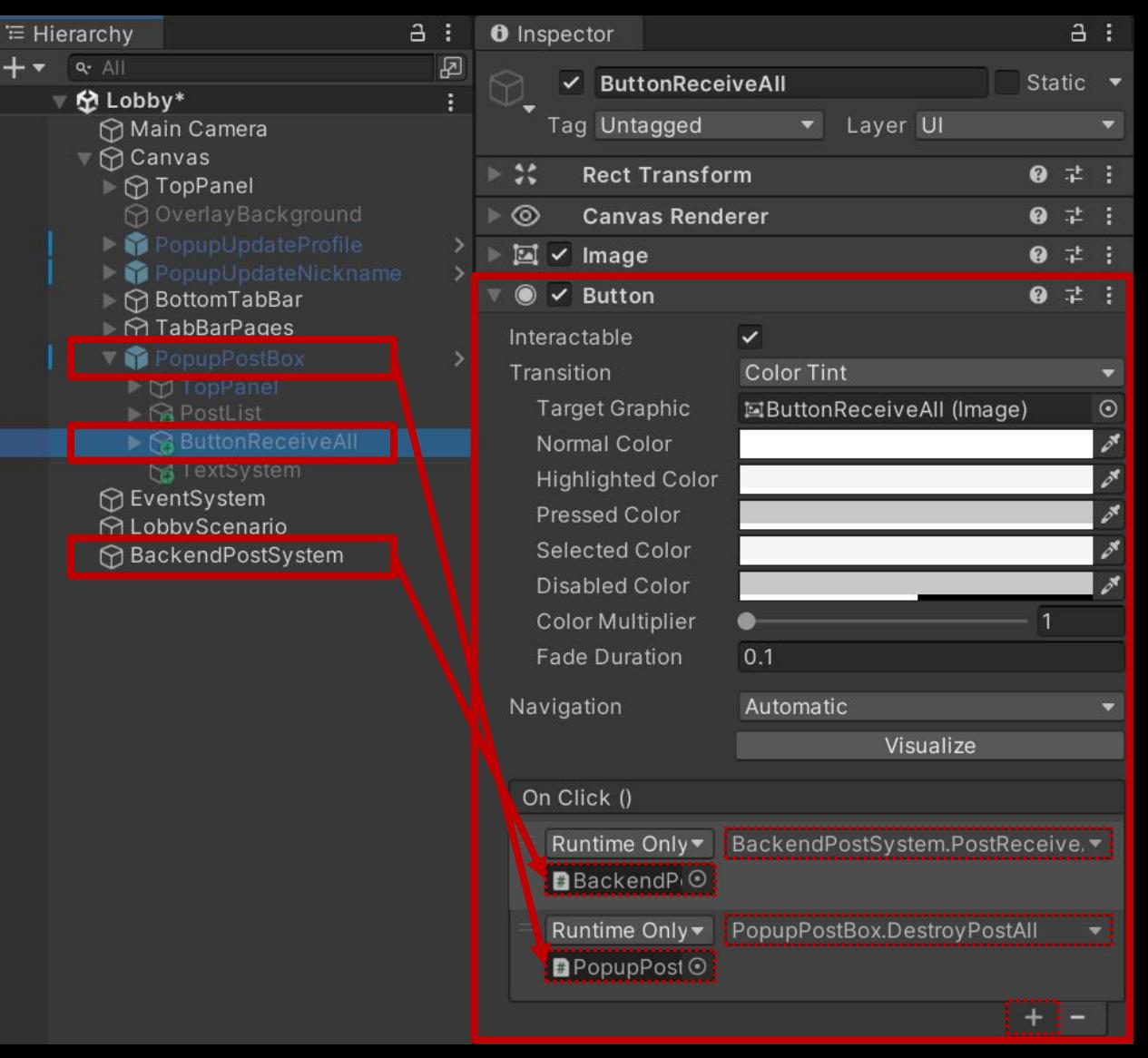

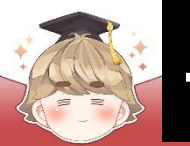

### ■ 결과 화면

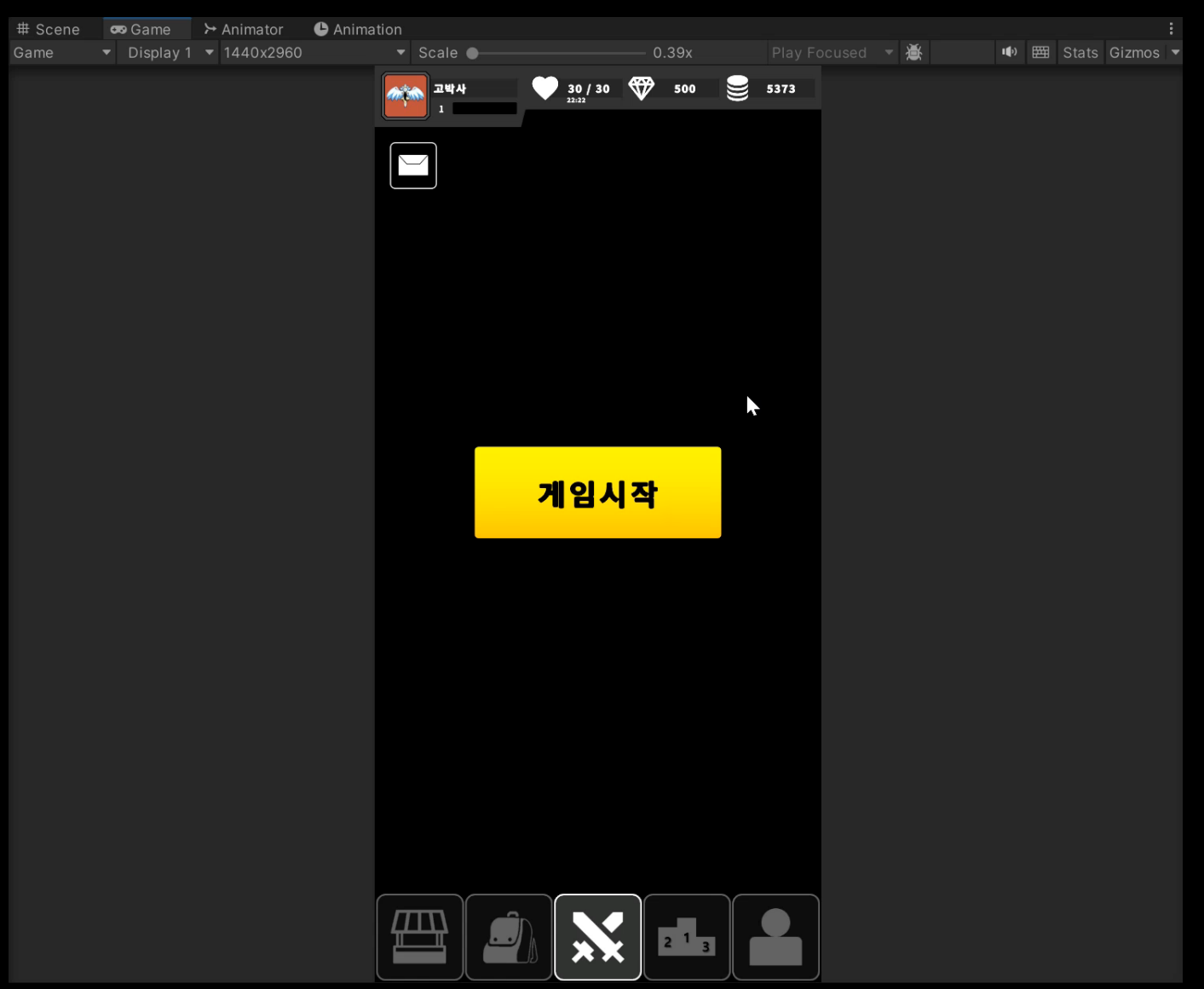